# **Perancangan Aplikasi** *Mobile Commerce* **Kaos 3d Berbasis Android (Studi Kasus Di Bb San-San Kabupaten Cirebon)**

Maksudi Prodi Teknik Informatika, Fakultas Teknik, Universitas Muhammadiyah Cirebon umaks161203@yahoo.com

**Intisari**, *Mobile Commerce* adalah sistem perdagangan elektronik dilakukan dengan menggunakan telepon pintar. Maraknya perdagangan *online* tentu menjadi peluang bisnis yang menguntungkan bagi para pelaku bisnis sebagai media informasi untuk meningkatkan penjualan dan memperluas jangkauan pemasaran tanpa harus menghabiskan banyak waktu dan biaya.

Dalam melakukan kegiatannya, BB San-San masih menggunakan media penyampaian informasi yang sederhana sehingga untuk pemasaran produk kaos 3D dan layanannya masih belum maksimal. Berdasarkan masalah yang dihadapi maka dibutuhkan sebuah sistem *aplikasi*, dengan adanya sebuah sistem diharpakan memudahkan mendaptkan informasi.

Metode yang digunakan, yaitu menggunakan metode penelitian deskriptif, teknik pengumpulan data observasi, wawancara dan kepustakaan. Untuk pengembangan sistem menggunakan model *Waterfall* dan perancangan sistem *UML*. Bahasa Pemograman untuk perancangan sistem aplikasi yaitu *PHP*, *HTML*, *Java, XML*, *JSON* dan *Tools* yang digunakan adalah *MySQL*, *XAMPP*, *Adobe Photoshop, Android SDK, Android Studio*.

Sistem aplikasi *web servic* dan *mobile android* dapat mengelola data pemesanan dan penjualan yang terdiri dari Produk Kaos, Provinsi, Kabupaten, Laporan, Transaksi, Produk, Spesifikasi Produk, Keranjang Belanja, *Update* Belanja dan *Form* Pelanggan. Hasil pengujian menunjukan sistem dapat bekerja dengan baik.

Kata Kunci : *Sistem Informasi, Mobile Commerce*.

# **I. PENDAHULUAN**

# **1.1 Latar Belakang**

Internet adalah sebuah jaringan global dari jaringan komputer yang menghubungkan sumber daya bisnis, pemerintahan dan institusi pendidikan menggunakan TCP/IP.Sejalan dengan cepatnya perkembangan teknologi, perusahaan yang termasuk dalam industri kecil, menengah maupun besar merupakan penunjang kegiatan ekonomi di negeri ini semakin dipacu untuk menggunakan teknologi yang maju sebagai senjata untuk tetap *survive* dalam persaingan bisnis. Oleh karena itu teknologi internet memainkan peranan yang sangat penting sebagai media promosi pemasaran tanpa batas geografis.

*Web service* yaitu aplikasi yang dibuat agar dapat dipanggil atau diakses oleh aplikasi lain melalui internet dengan menggunakan format pertukaran data XML dan JSON sebagai format pengiriman pesan. Sebuah *web servic* dapat di akses oleh aplikasi lain dengan menggunakan bantuan HTTP atau SMTP.

Teknologi di bidang internet maupun *mobile device*. Saat ini banyak orang menggunakan *smartphone* sebagai *mobile device* dimana perangkat komunikasi tersebut memiliki kelebihan dapat terhubung dengan internet untuk berkomunikasi antara satu dengan yang lainnya. Hampir semua kegiatan dapat dilakukan secara *online* , salah satunya jualbeli berbasis *smartphone* yang dikenal dengan *Mobile Commerce*. Maraknya perdagangan *online* melalui *mobile device* yang terjadi tentu menjadi peluang bisnis yang menguntungkan bagi para pelaku bisnis untuk meningkatkan volume penjualan, mempertahankan pelanggan mereka dengan memberikan berbagai kemudahan.

BB San-San merupakan sebuah toko yang melayani penjualan kaos. Dalam melakukan kegiatannya, masih menggunakan media penyampaian informasi yang sederhana sehingga untuk pemasaran produk dan layanannya masih belum maksimal.

Dengan masalah yang dihadapi maka dibutuhkan sebuah sistem berbasis *web servic* dan android, hal ini sangatlah penting karena dengan adanya sebuah sistem ini akan dapat membantu kendala yang ada. Pelanggan akan dapat mengakses informasi yang dibutuhkan kapan saja dan dimana saja. Dengan demikian dapat memperluas jangkauan pemasaran tanpa harus menghabiskan banyak waktu dan biaya. Memberikan pelayanan yang lebih baik kepada pelanggan menjadi keunggulan yang perlu dimiliki penjualan kaos 3D untuk bersaing. Setiap manusia selalu menginginkan kemudahan, kecepatan dalam memperoleh sistem informasi yang relevan sehingga dapat memenuhi kebutuhan kepada pemakai sistem.

# **1.2 Indentifikasi Masalah**

Berdasarkan uraian diatas dapat terlihat suatu permasalahan.

- 1. Belum tersedia media informasi yang dapat memudahkan pemesanan oleh konsumen terhadap produk yang dijual.
- 2. Dibutuhkan suatu aplikasi yang dapat mengolah data pemesanan dan penjualan produk.
- 3. Tidak terdapat penyimpanan data transaksi penjualan berbasis *database*, sehingga proses pengolahan pelaporan menjadi lama.

# **1.3 Rumusan Permasalahan**

Berdasarkan pada uraian latar belakang masalah yaitu:

- 1. Bagaimana merancang dan mengimplementasikan Aplikasi *Mobile Commerce* Kaos 3D pada perangkat bergerak berbasis android menggunakan web service?
- 2. Apakah Aplikasi *Mobile Commerce* Kaos 3D mampu membantu pengguna untuk melakukan kegiatan belanja dengan lebih efektif dan efisien?

## **1.4 Batasan Masalah**

Berdasarkan latar belakang yang telah diuraikan, tidak semua masalah dapat dibahas, dikarenakan keterbatasan kemampuan dan waktu yang digunakan oleh karena itu, batasan masalah hanya meliputi:

- 1. Aplikasi *mobile commerce* kaos 3D berbasis android di BB San-San Tegal Gubug Kec. Arjawinangun Kab. Cirebon membahas pemesanan dan penjualan kaos 3D *online*.
- 2. Aplikasi laporan transaksi penjualan *mobile commerce* kaos 3D berbasis android ditampilkan dalam bentuk penyimpanan media.
- 3. Transaksi pembayaran dilakukan secara *offline* di rekening Bank yang di tetapkan aplikasi *mobile commerce* kaos 3D berbasis android BB San-San Tegal Gubug Kec. Arjawinangun Kab. Cirebon.
- 4. Aplikasi *mobile commerce* kaos 3D berbasis android di BB San-San Tegal Gubug Kecamatan Arjawinangun Kabupaten Cirebon, penulis menggunakan *Web server XAMPP*, *databases MySQL* dan Emulator Android.
- 5. Penelitian ini hanya dilakukan sampai tahap implementasi pengujian sistem, tidak sampai pada tahap penerapan sistem dan pemeliharaan sistem.

## **1.5 Maksud dan Tujuan Penelitian**

Maksud dan Tujuan yang ingin dicapai dari penelitian ini yaitu sebagai berikut :

## **1. Maksud Penelitian**

Berdasarkan permasalahan yang diteliti, maka maksud dari penulisan adalah merancang aplikasi *mobile commerce* berbasis android untuk pengelolaan data penjualan.

# **2. Tujuan Penelitian**

1) Merancang aplikasi *mobile commerce* kaos 3D untuk perangkat bergerak berbasis android yang mampu mengirim data pemesaanan dan transaksi penjualan secara bersamaan melalui *web service*.

- 2) Memudahkan pemesanan, pengelolaan dan pelaporan penjualan yang lebih cepat dan akurat.
- 3) Menganalisis implementasi pembuatan aplikasi *mobile commerce* kaos 3D menggunakan bahasa pemograman *Java, PHP, dan MySQL* sebagai pengolah basis data.
- 4) Memudahkan konsumen mencari informasi produk

# **1.6 Metode Penelitian**

## **1. Teknik Pengumpulan Data**

- 1) *Observasi Observasi* yaitu teknik pengumpulan data dengan cara melakukan pengamatan langsung terhadap objek yang sedang diteliti, diamati atau kegiatan yang sedang berlangsung.
- 2) Wawancara (*Interview*)
	- Wawancara yaitu teknik pengumpulan data yang dilaksanakan dengan tanya jawab antara penulis dengan pihak yang ada kaitannya dengan masalah yang diteliti.
- 3) Penelitian Kepustakaan Penelitian kepustakaan adalah pengumpulan data dengan cara memperlajari berbagai literatur, buku, hasil penelitian yang sejenis dan media lain yang mempunyai kaitan dengan masalah yang akan di teliti.

## **2. Metode Pengembangan Sistem**

Menurut Jogiyanto (2010:59), Pengembangan sistem didefinisikan aktifitas untuk menghasilkan sistem informasi untuk menyelesaikan persoalan (*problem*) organisasi atau memanfaatkan kesempatan (*opportunities*) yang timbul. Model air terjun (*waterfall*) Biasa juga disebut siklus hidup perangkat lunak. Mengambil kegiatan dasar seperti spesifikasi, pengembangan, validasi, dan evolusi dan merepresentasikannya sebagai fase-fase proses yang berbeda seperti spesifikasi persyaratan, perancangan perangkat lunak, implementasi, pengujian. dan seterusnya.

# **II. TINJAUAN PUSTAKA**

Pradessya (2016) pada jurnal dan penelitiannya yang berjudul "Sistem Informasi Penjualan Berbasis *Web* dan *SMS Gateway* (Studi Kasus di CV. Giton Enducation Toys)".

Siagian (2015) melakukan penelitian untuk skripsinya yang berjudul "Pembangunan Sistem Aplikasi Penyewaan Mobil Berbasis Android Studi Kasus di CV. Abu Sulaiman Rent Car".

Sari (2015) melakukan penelitian untuk jurnalnya yang berjudul "Rancang Bangun *Mobile Commerce* Berbasis Android pada Toko Duta Buku Semarang.

Sholih (2014) pada jurnal dan penelitiannya yang berjudul "Penjualan Batik Berbasis Android Studi Kasus di Batik Puspa Kencana, Laweyan, Solo".

Isnanto (2014) melakukan penelitian untuk skripsinya yang berjudul "Rancang Bangun Aplikasi *M-Commerce* Berbasis Media Pemesanan pada Distro *Online*.

Mahyudanil (2014) melakukan penelitian untuk skripsinya yang berjudul "Rancang Bangun *Mobile Commerce* Berbasis Android *Smartphone Extreme Programing*".

Nucifera (2013) pada jurnal dan penelitiannya yang berjudul "Perancangan dan Implementasi Toko *Online*  Perlengkapan Bayi dan Anak Berbasis *Web*  dan *Mobile* Studi Kasus Toko Kids Corner Yogyakarta"

Handoyo (2012) melakukan penelitian untuk skripsinya yang berjudul "Aplikasi Pemesanan *Spare Part* Motor Berbasis Web".

Iyas (2011) melakukan penelitian untuk skripsinya yang berjudul " Implementasi Penjualan *Online* Berbasis *E-Commerce* pada usaha Rumahan Griya Unik Wanita".

Apriyanto (2011) melakukan penelitian untuk skripsinya yang berjudul "Sistem Informasi Penjualan Arloji Berbasis Web pada CV. Sinar Terang Semarang".

## **III. LANDASAN TEORI**

### **3.1 Definisi Perancangan**

Perancangan (desain) adalah pendekatan yang digunakan dalam bidang rekayasa dan bidang-bidang lainnya yang digunakan untuk menspesifikasi bagaimana membuat, menciptakan atau melakukan sesuatu. (Wahid, 2005:17).

### **3.2 Definisi Aplikasi**

Aplikasi adalah suatu program yang siap pakai. Program yang diciptakan untuk melaksanakan suatu fungsi bagi pengguna atau aplikasi yang lain. Contoh aplikasi adalah program proses kata dan *web browser*. (Erfan, 2009:3).

### **3.3 Bahasa Pemrograman dan** *Tools*  **Perancangan Aplikasi** *Web Service*

- 1. PHP (*Hypertext Preprocessor*)
- 2. HTML (*Hyper Text Markup Language*)
- 3. CSS (*Cascading Style Sheet*)
- 4. MySQL
- 5. *XAMPP*
- 6. *Adobe Photoshop*
- 7. *Macromedia Dreamweaver CS6*

## **3.4 Definisi** *Mobile Commerce*

Menurut Mulyanto, (2009:113) *M-Commerce* adalah jasa transaksi terpercaya melalui *mobile devices* untuk pertukaran barang dan jasa antara konsumen, pedagang, dan *institusi finansial*. Pada dasarnya *M-Commerce* adalah gabungan dari perdagangan elektronik (*E-Commerce*) dengan *mobile computing*. Penggunaan *M-Commerce* bisa ditransaksikan melalui internet.

## **3.5 Kaos 3D**

Kaos 3D adalah Pakaian sederhana dan ringan untuk tubuh bagian atas, biasanya berupa lengan pendek bergambar yang diperlihatkan semakin hidup dan nyata, mendekati wujud aslinya dibuat menggunakan sablon manual atau digital.

#### **3.6 Definisi Berbasis Android**

Berbasis berasal dari kata dasar basis / *ba-sis* / yang berarti 1. asas; dasar; di beri imbuhana awalan *ber-basis* /*ber-ba-sis* / yang berarti menjadikan sesuatu sebagai dasar. (Kamus Bahasa Indonesia Lengkap, 2008 :70).

Menurut Kasman (2016:2) Android merupakan sebuah sistem operasi telepon seluler dan komputer *tablet* layar sentuh (*touchscreen*) yang berbasis *Linux*. Namun seiring perkembangannya Android berubah menjadi *platform* yang begitu cepat dalam melakukan inovasi. Berikut ini susunan dari lapisan-lapisan tersebut jika di lihat dari lapisan dasar hingga lapisan teratas. Lihat Gambar 1

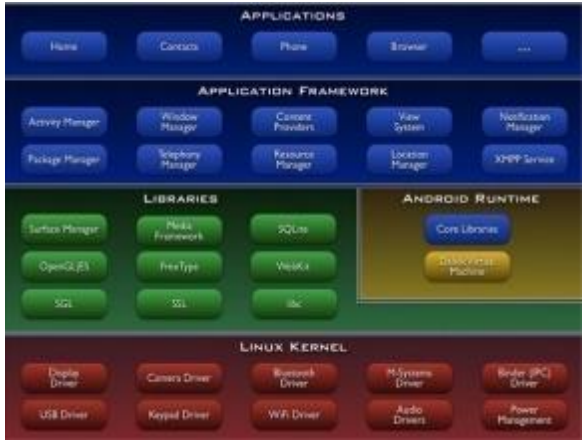

Gambar 1. Lapisan Arsitektur Android

# **3.7 Bahasa Pemrograman dan** *Tools* **Perancangan Aplikasi Android**

- 1. *Java*
- 2. XML (*eXtensible Markup Language*)
- 3. JSON (*Java Script Object Notation*)
- 4. *AVD* (*Android Virtual Device*)
- 5. *Android Studio*

#### **3.8 Definisi Penjualan dan Pemesanan**

Penjualan adalah Penerimaan yang diperoleh dari pengiriman barang dagangan atau dari penyerahan pelayanan dalam bursa sebagai barang pertimbangan. Pertimbangan ini dapat dalam benuk tunai peralatan kas atau harta lainnya. (Riyanto.2001:31).

Pemesanan adalah salah satu prosedur yang dilakukan pelanggan untuk memperoleh barang atau jasa. (Kamus Besar Bahasa Indonesia, 2008:392).

### **3.9 Definisi Sistem**

Menurut Sutanta (2003:17), Sistem adalah sekumpulan hal atau kegiatan atau elemen yang saling bekerja sama atau yang dihubungkan dengan cara-cara tertentu sehingga membentuk satu kesatuan untuk melaksanakan suatu fungsi guna mencapai suatu tujuan.

### **3.10 Definisi Informasi**

Informasi adalah Data yang diolah menjadi bentuk yang lebih berguna bagi penerimanya dan bermanfaat dalam mengambil keputusan saat ini atau mendatang. (Novianti, 2011:2).

### **3.11 Desain Sistem**

*Desain* sistem adalah suatu sistem di dalam suatu organisasi yang mempertemukan kebutuhan pengolahan transaksi harian, mendukung operasi, bersifat manajerial dan kegiatan strategi dari suatu organisasi dan menyediakan pihak luar tertentu dengan laporan-laporan yang diperlukan. (Novianti,2011:3).

Untuk merancang aplikasi kaos 3D berbasis android desain sistem yang digunakan adalah UML

Menurut Herlawati, 2011:31), UML (*Unified Modelling Language*) adalah salah satu alat bantu yang sangat handal di dunia pengembangn sistem yang berorientasi objek. Hal ini disebabkan karena UML menyediakan bahasa pemograman visual yang memungkinkan bagi pengembang sistem untuk membuat cetak baru atas visi mereka dalam bentuk yang baku, mudah dimengerti,serta dilengkapi dengan mekanisme yang efektif untuk berbagi (sharing) dan mengkomunikasikan rancangan. Sedangkan untuk desain databases Proses desain dibagi menjadi tiga tahap utama, yaitu: *Conceptual Design*, *Logical Design* dan *Physical Design.*

# **IV PERANCANGAN SISTEM**

## **4.1 Analisis Sistem**

Sistem yang berjalan di Toko BB San-San saat ini masih belum *terkomputerisasi*, sehingga proses dari pemasukan data, proses transaksi, penyimpanan data sampai pembuatan laporan dilakukan secara *manual*. Alternatif untuk menangani berbagai permasalahan yang telah dipaparkan maka diperlukan suatu sistem baru. Sistem baru yang diusulkan pada Toko BB San-San adalah Aplikasi *Mobile Commerce* Berbasis Android. Untuk melakukan pertukaran data antara android dan *web service* diperlukan sebuah *server*  melalui jaringan *local*. Sistem dibangun menggunakan bahasa pemrograman *PHP, Java* dan *MySQL* sebagai pengelola *database*. Hasil output dari sistem ini adalah berupa media informasi penjualan.

## **4.2 Analisis Kebutuhan Sistem**

Analisis kebutuhan sistem menentukan seluruh kebutuhan yang ada pada sistem secara lengkap. Analisis kebutuhan sistem dibagi menjadi dua yaitu analisis kebutuhan *fungsional* dan analisis kebutuhan *non fungsional*.

# **4.3 Deskripsi Sistem**

Aplikasi ini dibuat sesuai dengan kebutuhan pengguna. Aplikasi *Mobile Commerce* Kaos 3D Berbasis Android memberikan kemudahan bagi *Customer* dan Admin BB San-San dalam mengakses informasi yang berkaitan dengan transaksi jual-beli Kaos 3D kapanpun dan dimanapun mereka berada dan menyediakan layanan yang dapat membantu dan mempermudah pelanggan dalam mecari dan melakukan pembelian kaos 3D online melalui smartphone android. Dengan adanya aplikasi *mobile commerce* penjualan kaos 3D *online* dapat mempermudah pelanggan dalam mencari informasi Kaos dan melakukan transaksi pembelian BB San-San sehingga dapat meningkatkan jumlah penjualan.

# **4.4 Rancangan Model Arsitektur Sistem**

Model Arsitektur *Mobile Commerce* terdiri atas dua bagian. Pertama, sisi *server*  yang terdiri atas *web server sebagai administrator* dan *database*. Kedua, sisi *client* yang merupakan Android. Gambaran sistem secara umum di tampilkan pada Gambar 2

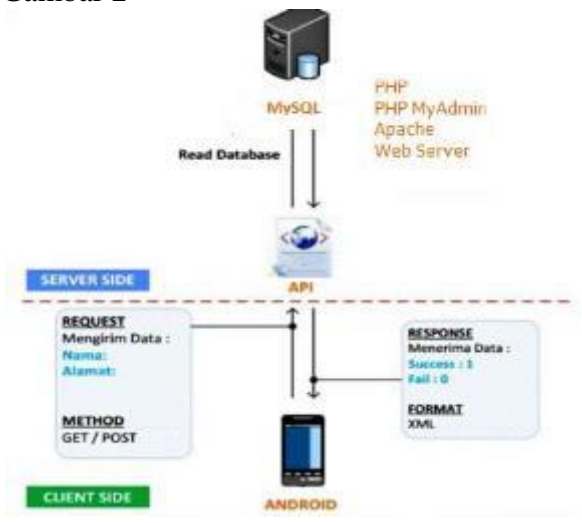

Gambar 2. Rancangan Model Arsitektur Sistem

## **4.5 Perancangan Sistem**

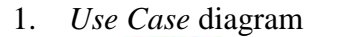

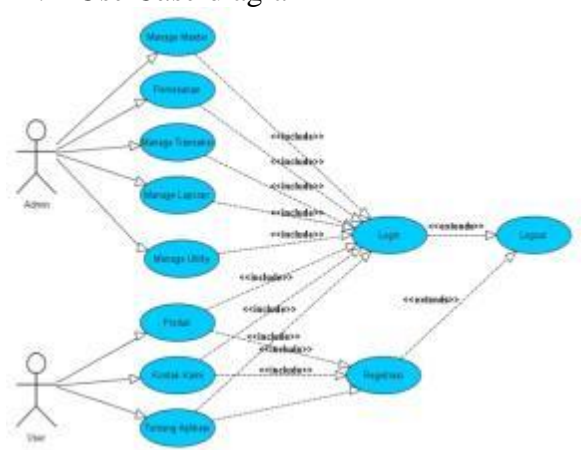

Gambar 3. *Use Case* Diagram *Use Case* diagram untuk admin dan user. Admin memiliki hak akses penuh menggunakan sistem. Hak akses admin adalah mengelola*/manage* data master, mengelola data pemesanan, mengelola data laporan dan mengelola data *utility*. Untuk *user* mempunyai beberapa hak akses yaitu melihat produk, memesan produk dan melakukan konfirmasi pembayaran di aplikasi android.

#### 2. Diagram Aktivitas

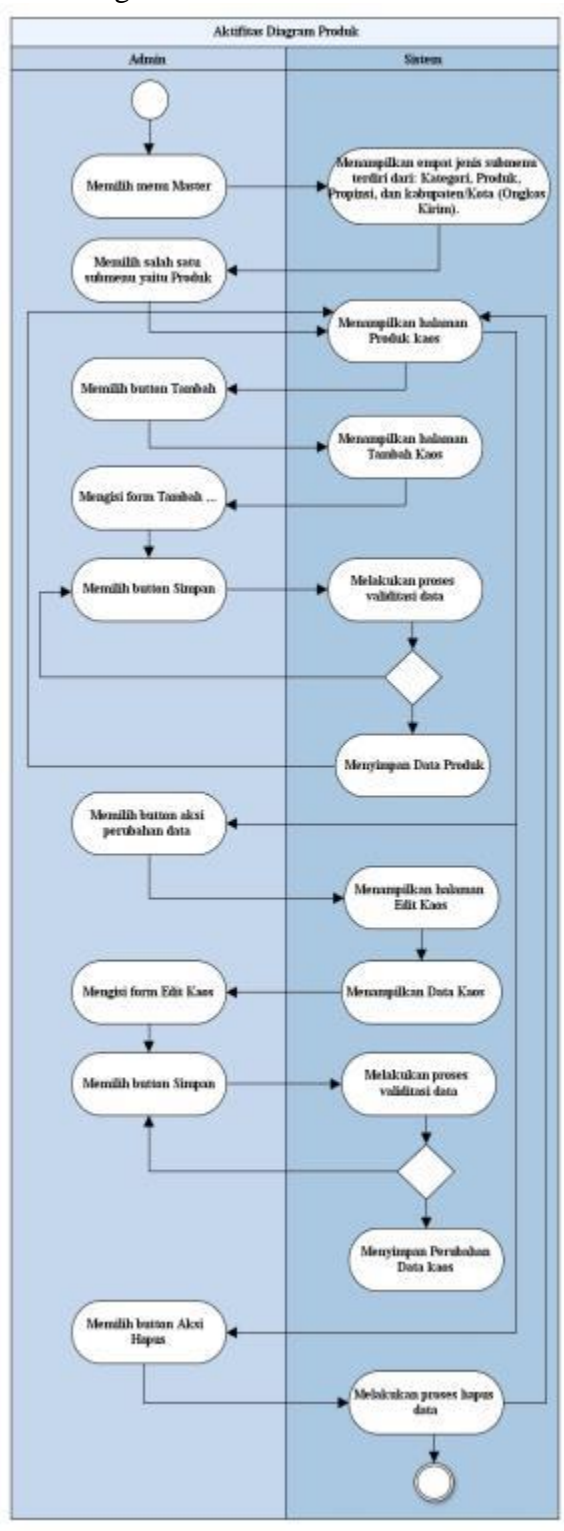

Gambar 4. Diagram Aktifitas Produk di web servic

Diagram Aktifitas Produk menjelaskan proses admin untuk menambah, merubah dan menghapus data kaos.

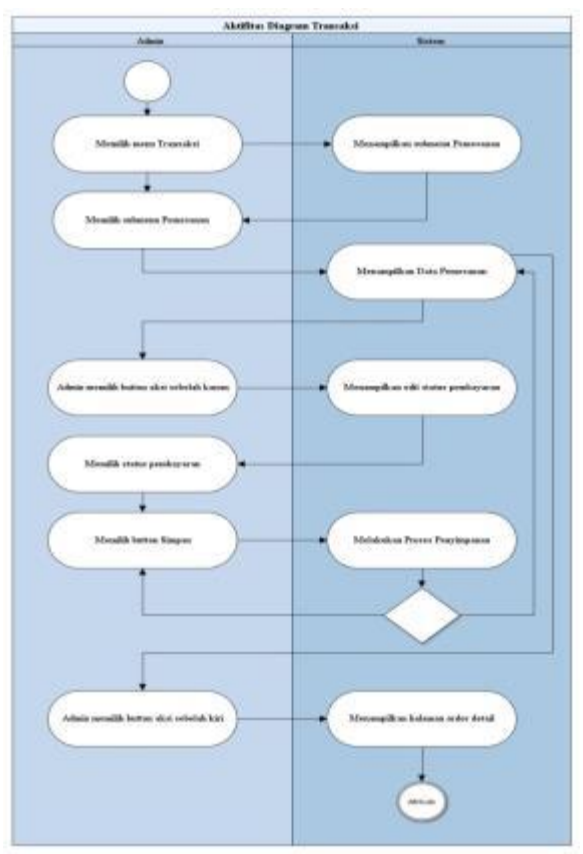

Gambar 5. Diagram Aktifitas *Menu* Transaksi di web servic

Diagram Aktifitas *Menu* Transaksi menjelaskan proses transaksi yang dilakukan admin di web servic.

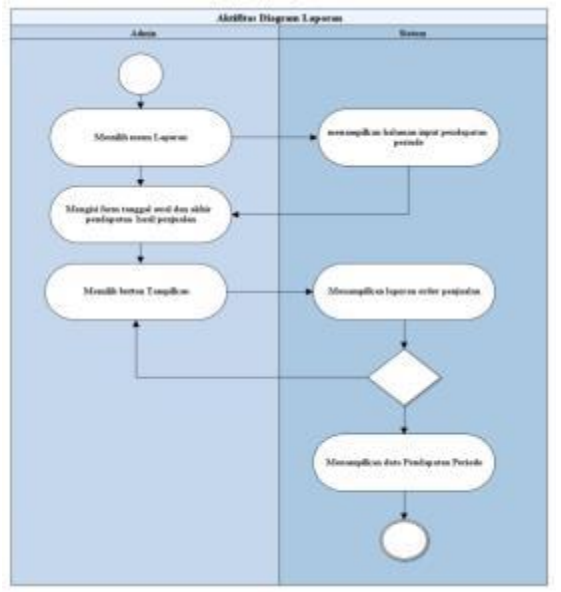

Gambar 6. Diagram Aktifitas *Menu* Laporan di web servic

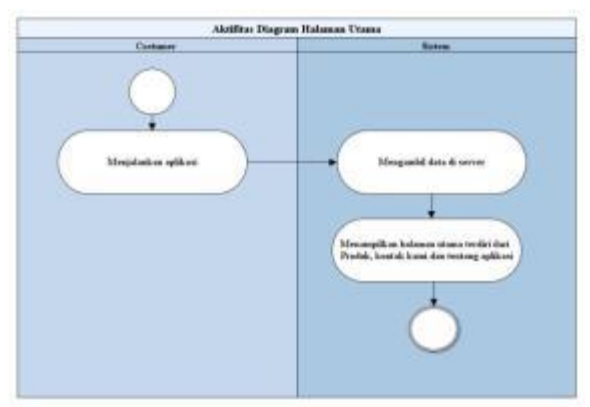

Gambar 7. Diagram Aktifitas Halaman Utama di Android

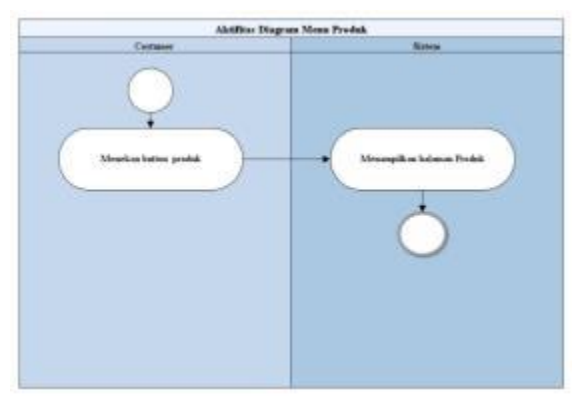

Gambar 8. Diagram Aktifitas *Menu* Produk di Android

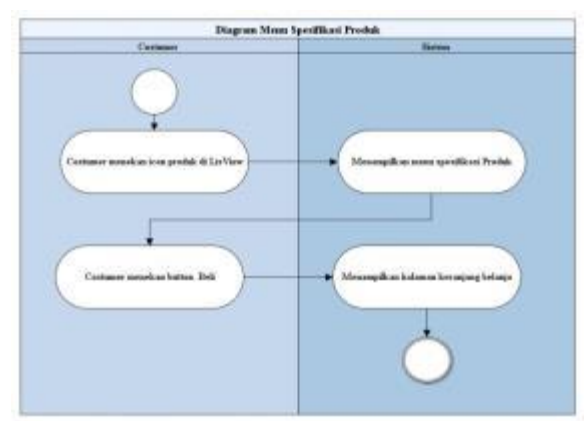

Gambar 9. Diagram Aktifitas *Spesifikasi* Produk di Android

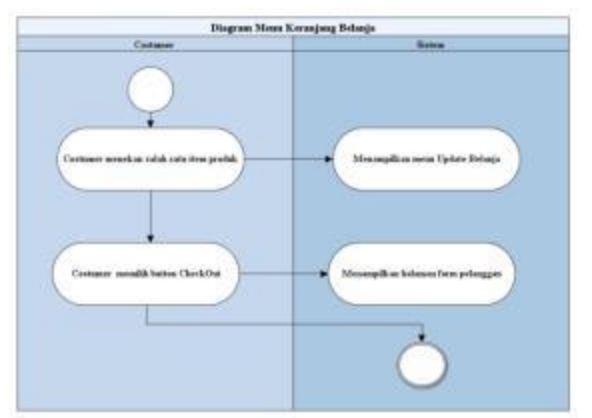

Gambar 10. Diagram Aktifitas *Menu*  Keranjang Belanja di Android

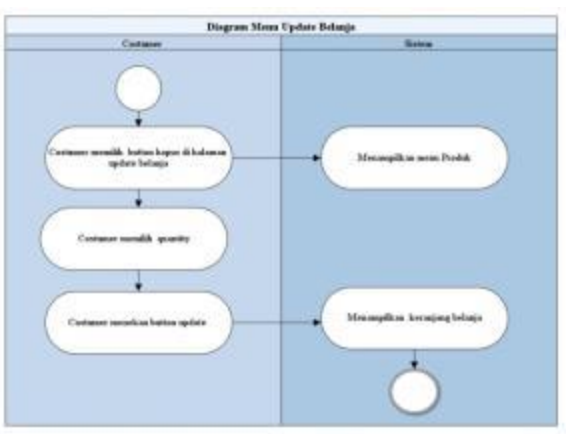

Gambar 11. Diagram Aktifitas *Update* Belanja di Android

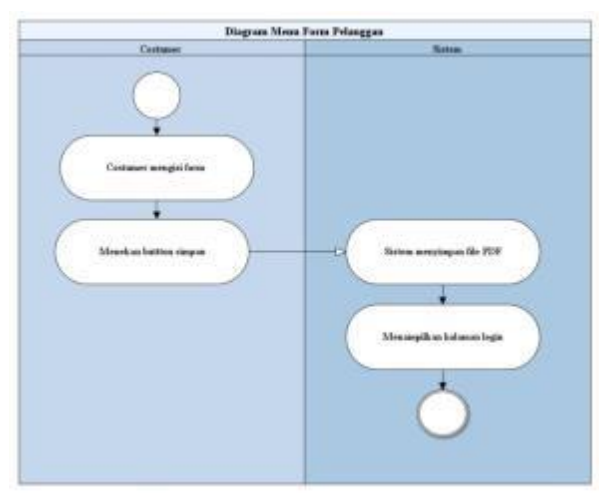

Gambar 12. Diagram Aktifitas *Form* Pelanggan di sistem android

## 3. *Class* Diagram

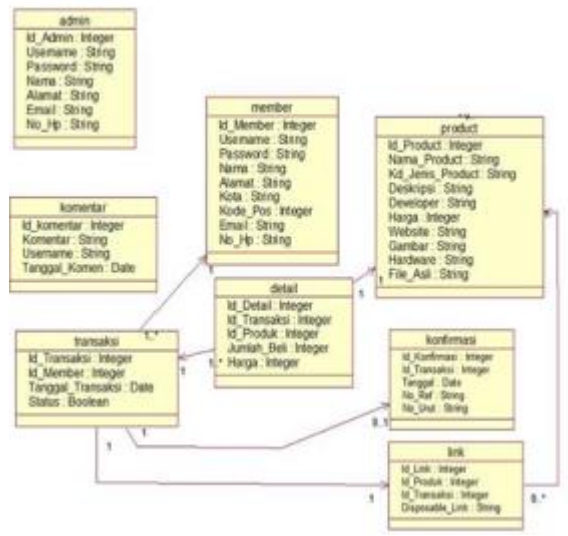

Gambar 13. *Class* Diagram

*Class diagram* ini digunakan untuk mengimplementasikan tampilan atau *interface*. Dalam satu *Class*, terdapat atribut dan *operation* yang berkaitan dengan *class* tersebut. Kemudian *classclass* yang telah dihubungkan satu sama lain melalui relasi yang terjadi antara *class-class*.

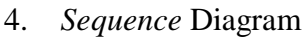

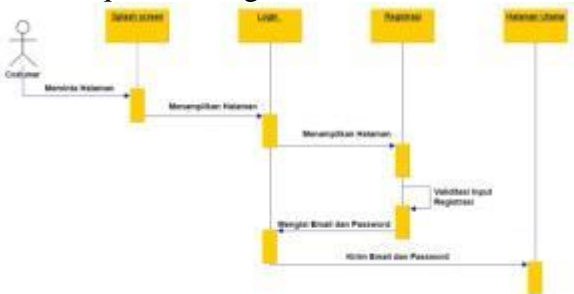

Gambar 14. *Sequence* Diagram Proses *Register dan Login* di sistem android

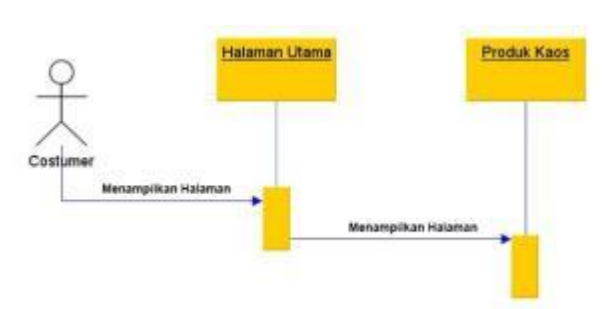

Gambar 15. *Sequence* Diagram Proses Produk di sistem android

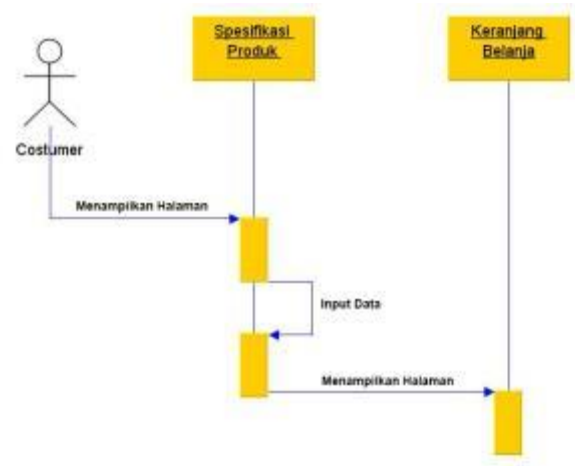

Gambar 16. *Sequence* Diagram Proses Spesifikasi Produk

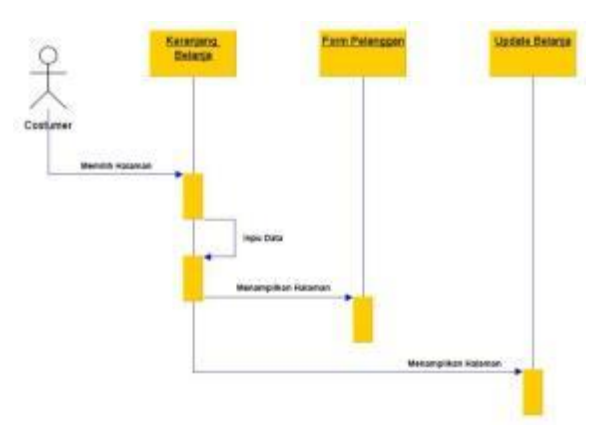

Gambar 17. *Sequence* Diagram Proses Keranjang Belanja

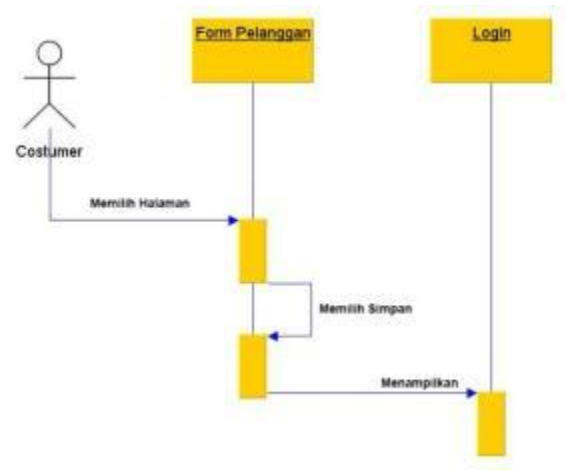

Gambar 18. *Sequence* Diagram Proses *Form*  Pelanggan

#### 5. Perancangan Basis Data

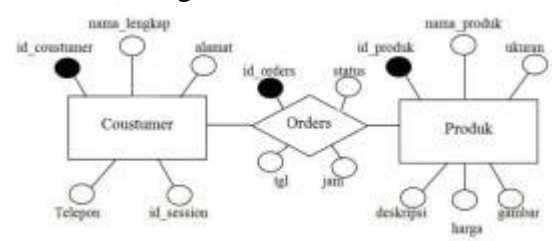

Gambar 19. *ER Diagram*

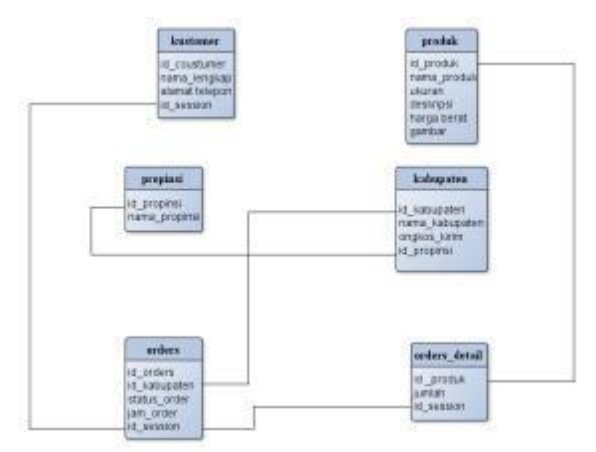

Gambar 20. Tabel Relasi

|    | Nama Tabel<br>Field Kunci<br>Fortgen Key<br>Panjang Record : 340 Byte | Admin<br>: username |                      |
|----|-----------------------------------------------------------------------|---------------------|----------------------|
| No | Field                                                                 | Type                | Keterangan           |
| ı. | username                                                              | varchar(50)         | Primary key          |
|    | password                                                              | varchar(50)         | Kata sandi penggguna |
| 3  | nama lengkap                                                          | varchar(100)        | Nama pengguna        |
| 4  | email                                                                 | varchar(100)        | Nama email penggguna |
| 5  | no telp                                                               | varchar(20)         | Nomor telepon        |
| 6  | level                                                                 | varchar(20)         | Hak akses sistem     |
|    | Total                                                                 | 340                 |                      |

Gambar 21. Struktur tabel admin

|                | Nama Tabel<br>Field Kunci<br>Forigen Key<br>Panjang Record : 73 Byte | : Kabupaten<br>: id kabupaten<br>id propinsi |                  |
|----------------|----------------------------------------------------------------------|----------------------------------------------|------------------|
| No             | Field                                                                | Type                                         | Extra            |
| $\overline{1}$ | id kabupaten                                                         | int(10)                                      | Primary key      |
| $\overline{2}$ | id propinsi                                                          | varchar(2)                                   | Kode propinsi    |
| $\frac{1}{3}$  | nama kabupaten                                                       | varchar(50)                                  | Nama kabupaten   |
| $\rightarrow$  | ongkos kirim                                                         | int(11)                                      | Biaya pengiriman |
|                | Total                                                                | 73                                           |                  |

Gambar 22. Struktur tabel kabupaten

|    | Nama Tabel<br>Field Kunci | Kategori<br>id kategori |               |
|----|---------------------------|-------------------------|---------------|
|    | Fortgen Key               |                         |               |
|    | Panjang Record            | 105 Byte                |               |
| No | Field                     | Type                    | Keterangan    |
|    | id kategori               | int(5)                  | Primary key   |
|    | nama kategori             | varchar(100)            | Nama kategori |
|    | Total                     | 105                     |               |
|    |                           |                         |               |

Gambar 23. Struktur tabel kategori

|              | Nama Tabel<br>Field Kunci<br>Forigen Key<br>Panjang Record : 225 Byte | : Customer<br>: id kustomer |                  |
|--------------|-----------------------------------------------------------------------|-----------------------------|------------------|
| No           | Field                                                                 | Type                        | Keterangan       |
|              | id kustomer                                                           | int(5)                      | Primary key      |
| $\mathbf{2}$ | nama lengkap                                                          | varchar(100)                | Nama pelanggan   |
| 3            | alamat                                                                | text                        | Alamat pelanggan |
| 4            | telepon                                                               | varchar(20)                 | Nomor telepon    |
| 5            | id session                                                            | varchar(100)                | Kode pelanggan   |
|              | Total                                                                 | 225                         |                  |

Gambar 24. Struktur tabel customer

|                      | Nama Tabel<br>Field Kunci<br>Forigen Key<br>Panjang Record : 130 Byte | : Orders<br>:id orders<br>$\frac{1}{2}$ in . |                 |
|----------------------|-----------------------------------------------------------------------|----------------------------------------------|-----------------|
| No.                  | Field                                                                 | Type                                         | Keterangan      |
| ı.                   | id orders                                                             | int(5)                                       | Primary key     |
| $\mathbf{2}^{\circ}$ | id kota                                                               | int(5)                                       | Kode Kota       |
| 3                    | status order                                                          | varchar(20)                                  | Status Pesanan  |
| 4.                   | tgl order                                                             | date                                         | Tanggal         |
| 5                    | jam order                                                             | time:                                        | Waktu Pemesanan |
| 6                    | id session                                                            | varchar(100)                                 | Kode Sesi       |
|                      | Total                                                                 | 130                                          |                 |

Gambar 25. Struktur tabel orders

|                          | Nama Tabel<br>Field Kunci<br>Fortgen Key : id kategori<br>Panjang Record : 330 Byte | : Produk<br>:id produk |                |
|--------------------------|-------------------------------------------------------------------------------------|------------------------|----------------|
| No                       | Field                                                                               | Type.                  | Keterangan     |
| E.                       | id produk                                                                           | int(5)                 | Primary key    |
| $\mathbf{2}$             | id kategori                                                                         | int(5)                 | Kode Kategori  |
| 3                        | nama produk                                                                         | varchar(100)           | Nama produk    |
| 4                        | deskripsi                                                                           | text                   | Rincian produk |
| $\overline{\mathcal{L}}$ | harga                                                                               | int(20)                | Harga Produk   |
| 6                        | ukuran                                                                              | varchar(100)           | Ukuran kaos    |
| $\overline{7}$           | berat                                                                               | float                  | Berat kaos     |
| 8                        | Gambar                                                                              | varchar(100)           | Gambar kaos    |
|                          | Total                                                                               | 330                    |                |

Gambar 26. Struktur tabel produk

|               | Nama Tabel<br>Field Kunci<br>Forigen Key<br>Panjang Record : 55 Byte | : Propinsi<br>: id propinsi |               |
|---------------|----------------------------------------------------------------------|-----------------------------|---------------|
| No            | Field                                                                | Type                        | Keterangan    |
|               | id propinsi                                                          | int(5)                      | Primary key   |
| $\mathcal{Z}$ | nama propinsi                                                        | varchar(50)                 | Nama propinsi |
|               | Total                                                                | 55                          |               |

Gambar 27. Struktur tabel propinsi

|    | Nama Tabel<br>Field Kunci<br>Forigen Key<br>Panjang Record : 150 Byte | : User<br>$:$ nama |              |
|----|-----------------------------------------------------------------------|--------------------|--------------|
| No | Field                                                                 | Type               | Keterangan   |
| 1. | пата                                                                  | varchar(50)        | Primary key  |
|    | email                                                                 | varchar(50)        | Alamat email |
|    | 3 Dassword                                                            | varchar(50)        |              |
|    |                                                                       |                    |              |

Gambar 28. Struktur tabel user

#### 6. Desain *Interface Webservic*

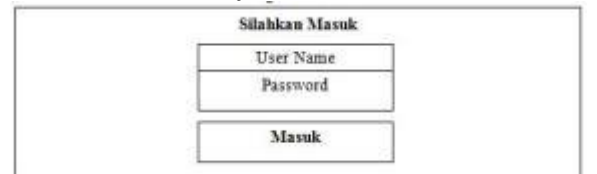

Gambar 29. Rancangan Tampilan Halaman *Login*

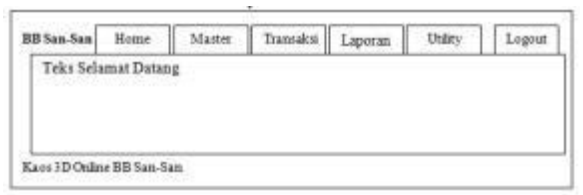

#### Gambar 30. Rancangan Tampilan Halaman Utama

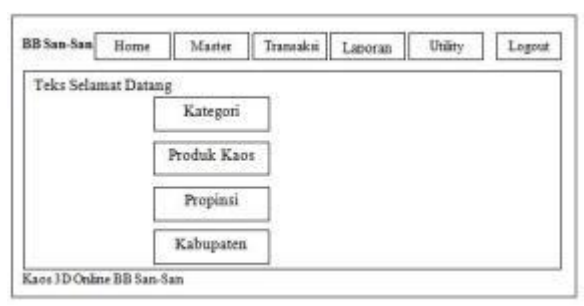

Gambar 31. Rancangan Tampilan Master

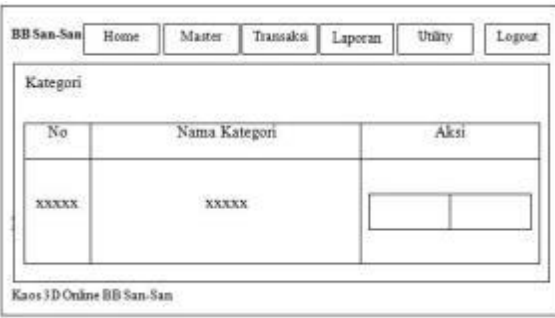

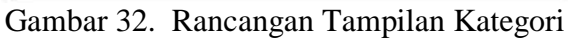

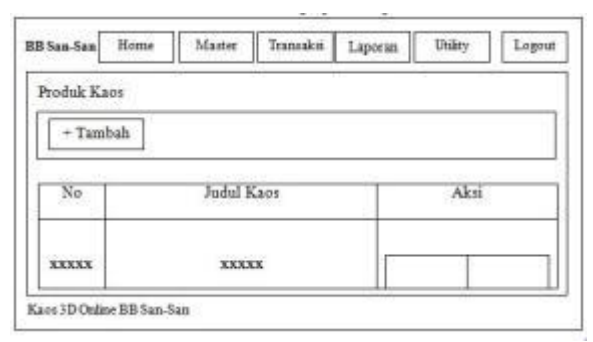

Gambar 33. Rancangan Tampilan Produk

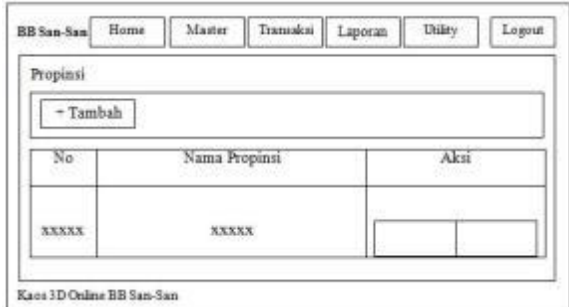

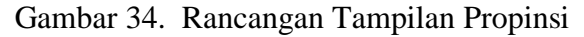

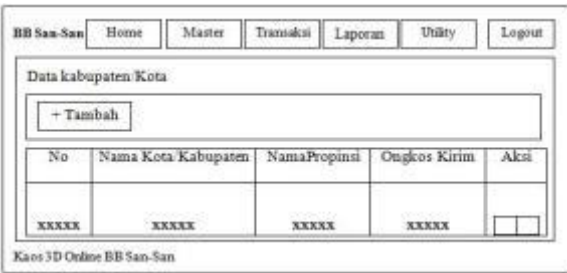

Gambar 35. Tampilan Kabupaten

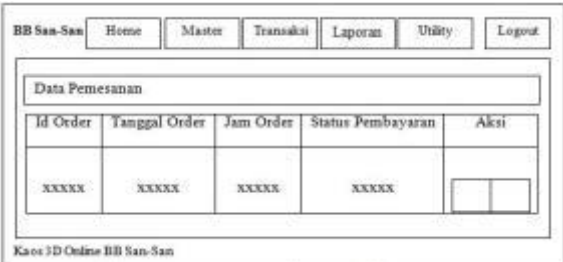

Gambar 36. Tampilan Kabupaten

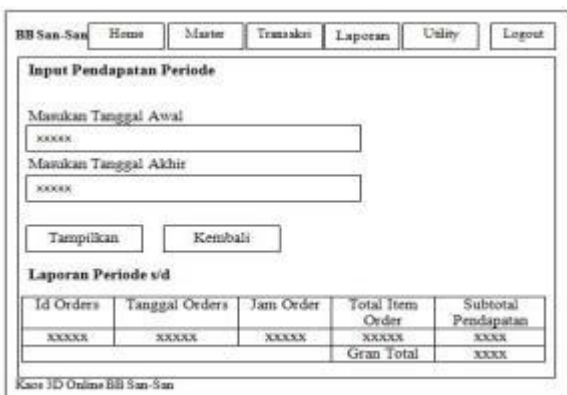

#### Gambar 36. Rancangan Tampilan Laporan

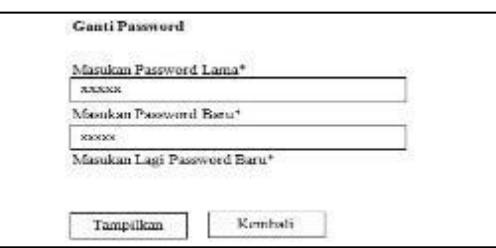

Gambar 37. Rancangan Tampilan *Utility*

7. Desain *Interface Webservic*

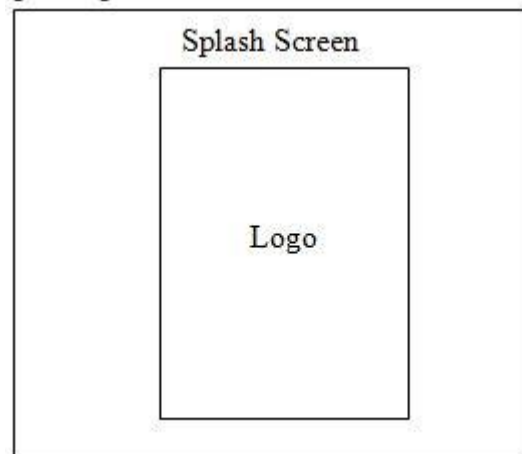

Gambar 38. Rancangan Tampilan *Splash Screen*

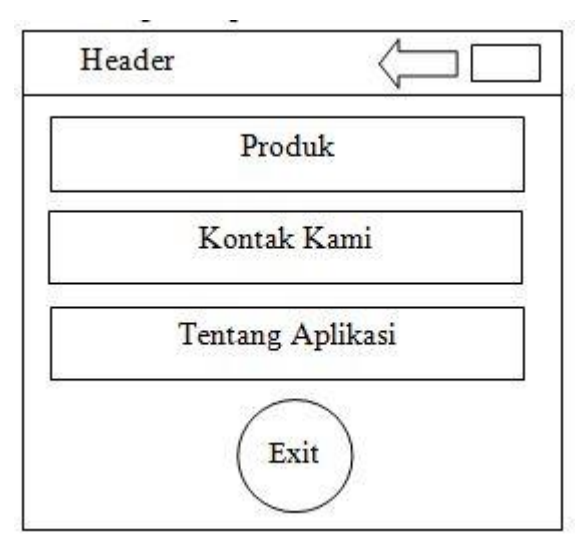

Gambar 39. Rancangan Tampilan Utama

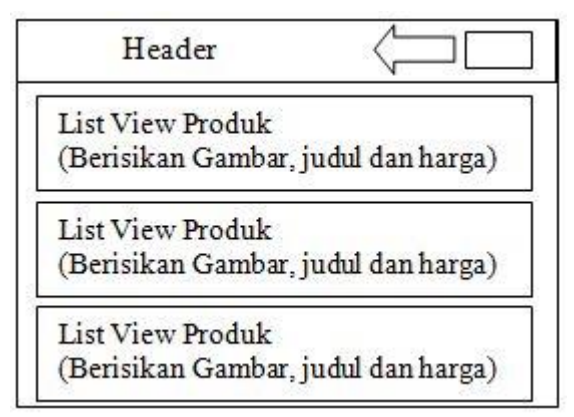

Gambar 40. Rancangan TampilanProduk

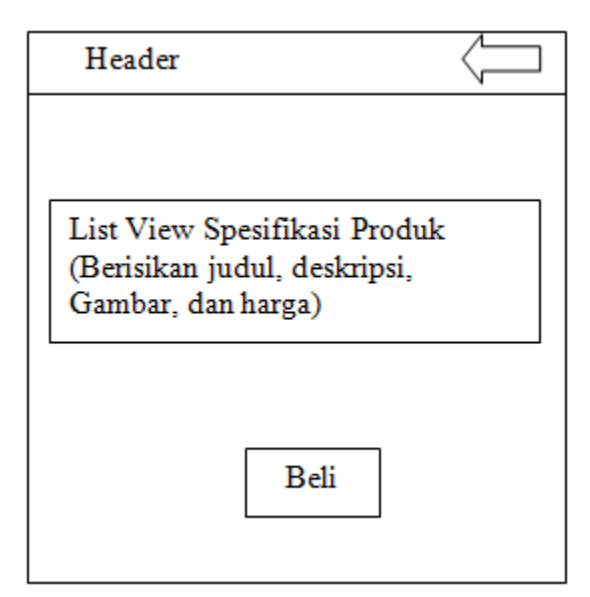

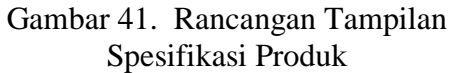

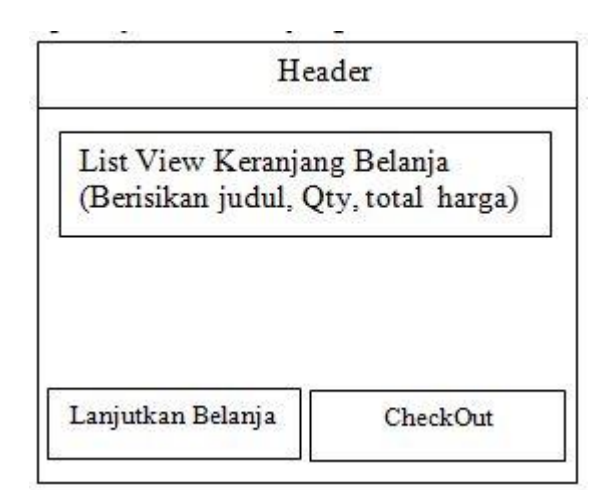

Gambar 42. Rancangan Tampilan Keranjang Belanja

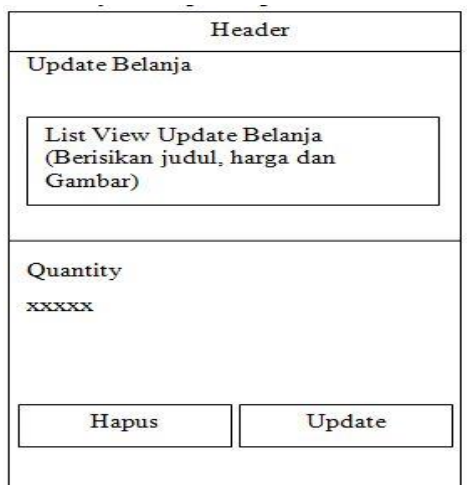

Gambar 43. Rancangan Tampilan Update Belanja

| Header                         |  |  |  |  |
|--------------------------------|--|--|--|--|
| Nama                           |  |  |  |  |
| <b>XXXXX</b>                   |  |  |  |  |
|                                |  |  |  |  |
| Alamat                         |  |  |  |  |
| <b>XXXXX</b>                   |  |  |  |  |
| Telepon/Handphone              |  |  |  |  |
| <b>XXXXX</b>                   |  |  |  |  |
| Propinsi                       |  |  |  |  |
| <b>XXXXX</b>                   |  |  |  |  |
| Kota/Kabupaten<br><b>XXXXX</b> |  |  |  |  |
| Simpan                         |  |  |  |  |

Gambar 43. Tampilan Form Pelanggan

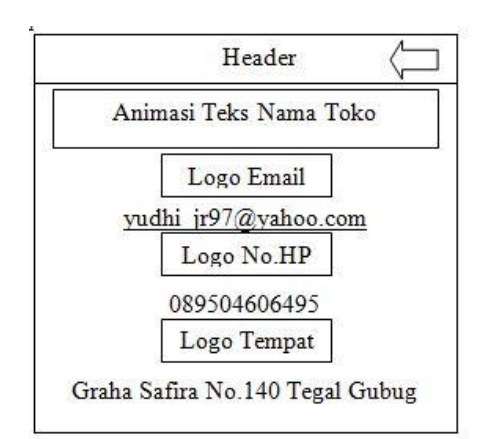

Gambar 44. Tampilan Kontak Kami

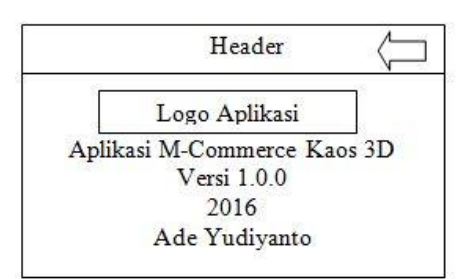

Gambar 45. Tampilan Tentang Aplikasi

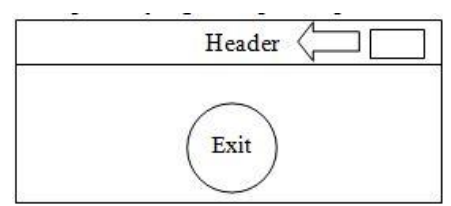

Gambar 46. Rancangan Tampilan Exit

# **V. IMPLEMENTASI**

## **5.1 Perangkat Keras dan Perangkat Lunak**

Perangkat keras dan perangkat lunak yang digunakan untuk proses membangun sistem *Mobile Commerce* Kaos 3D di BB San-San yaitu *Netbook Merk Asus , Tipe Eee PC Flare series, Processor Intel Atom CPU Dual Core @ 1.8 GHz , Harddisk 350 GB, RAM 2 GB,* Sistem Operasi *Windows 7 Pro 32 bit Servic Pack,* Emulator Android *Bluestack*, *Web Browser Mozila Firefox Versi 50.1.0, Web Server XAMPP Versi 3.2.2.*

## **5.2** *Web Servic*

1. Halaman Login

Halaman login adalah halaman yang akan ditampilkan ketika user pertama kali membuka sistem webservic kaos 3D BB San-San. Dengan cara memasukan alamat: *[http://localhost/mobilecommercebbsansan/i](http://localhost/mobilecommercebbsansan/) ndex.php* di *Web Browser*. Potongan kode program untuk menampilkan halaman utama dapat dilihat pada Gambar *Listing* 47.

| $>$ body $>$                                                                                          |
|----------------------------------------------------------------------------------------------------|
| <div class="container"></div>                                                                         |
| <form <="" action="cek_login.php" class="form-signin" td=""></form>                                   |
| $method="post"$                                                                                       |
| $\langle$ h2 class="form-signin-heading">Silahkan masuk $\langle$ h2>                                 |
| <label class="sr-&lt;/td&gt;&lt;/tr&gt;&lt;tr&gt;&lt;td&gt;only" for="inputEmail">Usernames</label>   |
| <input <="" class="form-control" id="inputEmail" td="" type="text"/>                                  |
| placeholder="Username" name="username" autofocus />                                                   |
| <label class="sr-&lt;/td&gt;&lt;/tr&gt;&lt;tr&gt;&lt;td&gt;only" for="inputPassword">Password</label> |
| $\le$ input type="password" id="inputPassword"                                                        |
| class="form-control" placeholder="Password"                                                           |
| name="password" />                                                                                    |

Gambar *Listing* 47. Halaman Login

# 2. Halaman Utama

Halaman utama adalah halaman yang ditampilkan ketika pengguna berhasil masuk ke sistem. Yang dapat diakses di:

*[http://localhost/mobilecommercebbsansan/m](http://localhost/mobilecommercebbsansan/media.php?module=home.%20Potongan) [edia.php?module=home. Potongan](http://localhost/mobilecommercebbsansan/media.php?module=home.%20Potongan)* kode program untuk menampilkan halaman utama dapat dilihat pada Gambar *Listing* 48

| $\langle$ ?php                                                               |
|------------------------------------------------------------------------------|
| session start();                                                             |
| if (empty(\$_SESSION[username]) AND                                          |
| empty(\$ SESSION[passuser])){                                                |
| echo " <link href="style.css" rel="stylesheet" type="text/css"/>             |
| <center>Untuk mengakses modul, Anda harus login <br/> <br/>br&gt;";</center> |
| echo " <a href="index.php"><b>LOGIN</b></a> ";                               |

Gambar *Listing* 48. Halaman Utama

## 3. Halaman Master

Halaman master merupakan halaman yang berisi *submenu* Kategori, Produk, Propinsi, Kabupaten/Kota (Ongkos Kirim) dalam proses menambah, merubah dan mengahpus data. Keenam *submenu* tersebut memiliki kesamaan untuk implementasi halaman master di *submenu*. Gambar *Listing* 49

| s="dropdown">                                                                                                    |                                                                                                    |
|----------------------------------------------------------------------------------------------------|----------------------------------------------------------------------------------------------------|
|                                                                                                    | <a <br="" class="dropdown-toggle" href="?m=kriteria">data-<br/>toggle="dropdown" role="button"<br/>aria-<br/>expanded="false"&gt;<span class="glyphicon&lt;br&gt;glyphicon-th-large"></span> Master <span< td=""></span<></a> |
|                                                                                                    | $class="care">>span>>$                                                                                                    |
|                                                                                                    | <ul class="dropdown-menu" role="menu"></ul>                                                                                                    |
| <li><a< td=""><td>href="media.php?module=kategori"&gt;<span<br>class="glyphicon glyphicon-book"&gt;</span<br></td></a<></li>                                                                | href="media.php?module=kategori"> <span<br>class="glyphicon glyphicon-book"&gt;</span<br>                                                                                                    |
| <li><a< td=""><td>Kategori <math>\langle</math>a&gt;<math>\langle</math>li&gt;<br/>href="media.php?module=produk"&gt;<span<br>class="glyphicon glyphicon-book"&gt;</span<br></td></a<></li> | Kategori $\langle$ a> $\langle$ li><br>href="media.php?module=produk"> <span<br>class="glyphicon glyphicon-book"&gt;</span<br>                                                                                                |
|                                                                                                    | Produk Kaos $\langle$ a $\rangle$ s $\langle$ li $\rangle$                                                                                                    |
| <li><a< td=""><td>href="media.php?module=propinsi"&gt;<span< td=""></span<></td></a<></li>                                                                                                  | href="media.php?module=propinsi"> <span< td=""></span<>                                                                                                    |
|                                                                                                    | class="glyphicon glyphicon-tower"><br>Propinsi $\langle x \rangle \langle x \rangle$                                                                                                    |
| <li><a< td=""><td>href="media.php?module=kabupaten"&gt;<span<br>class="glyphicon glyphicon-usd"&gt;<br/>Kabupaten/Kota (Ongkos Kirim) </span<br></td></a<></li>                             | href="media.php?module=kabupaten"> <span<br>class="glyphicon glyphicon-usd"&gt;<br/>Kabupaten/Kota (Ongkos Kirim) </span<br>                                                                                                  |
| $<$ /ul>                                                                                                    |                                                                                                    |
|                                                                                                    |                                                                                                    |

Gambar *Listing* 49. Halaman Master

### 4. Halaman Kategori

Halaman kategori adalah halaman yang berisi tentang kategori produk yang dijual. Halaman kategori dapat dilihat pada Gambar *Listing* 50

| $\langle$ ?php                                                                |
|-------------------------------------------------------------------------------|
| session_start();                                                              |
| $error\_reporting(0);$                                                        |
| if (empty(\$_SESSION['username']) AND                                         |
| empty(\$_SESSION['passuser'])){                                               |
| echo " <link href="style.css" rel="stylesheet" type="text/css"/>              |
| <center>Untuk mengakses modul, Anda harus login <br/>&gt; <br/>:</center>     |
| echo " <a href="//index.php"><b>LOGIN</b></a> >";                             |
| ł                                                                             |
| else{                                                                         |
| include "//config/koneksi.php";                                               |
| \$module=\$ GET[module];                                                      |
| \$act=\$_GET[act];                                                            |
| // Hapus Kategori                                                             |
| if (\$module=='kategori' AND \$act=='hapus'){                                 |
| mysql_query("DELETE FROM kategori WHERE                                       |
| id_kategori='\$_GET[id]'");                                                   |
| header('location://media.php?module='.\$module);                              |
|                                                                               |
| // Input Kategori                                                             |
| elseif (\$module=='kategori' AND \$act=='input'){<br>mysql_query("INSERT INTO |
| kategori(id_kategori,nama_kategori)                                           |
| VALUES('\$_POST[id]','\$_POST[kategori]')");                                  |
| header('location://media.php?module='.\$module);                              |
|                                                                               |

Gambar *Listing* 50. Halaman Produk

## 6. Halaman Produk

Halaman produk adalah halaman yang berisi halaman yang digunakan untuk menambah atau menginput produk baru kedalam toko online. Tampilan potongan kode program lihat Gambar *Listing* 51

| \$aksi="modul/mod_produk/aksi_produk.php";<br>switch(\$ GET[act]){<br>//Tampil Kaos<br>default:<br>echo" <h1>Produk Kaos</h1><br><div class="panel panel-default"><br/><div class="panel-heading"><br/><form class="form-inline"><br/><div class="form-group"><br/><aclass='btnbtn-primary'<br>onclick=\"window.location.href="?module=produk&amp;act<br/>=tambahkaos';\"&gt;<span \ll<="" class="glyphicon glyphicon-&lt;br&gt;&lt;math&gt;plus" math="">/span&gt;Tambah<math>\ll</math>/a&gt;<br/><math>\langle</math>div<math>\rangle</math><br/><math>\langle</math>form<math>\rangle</math><br/><math>\langle</math>div<math>\rangle</math></span></aclass='btnbtn-primary'<br></div></form></div></div> | $\langle$ ?php |
|----------------------------------------------------------------------------------------------------|----------------|
|                                                                                                    |                |
|                                                                                                    |                |
|                                                                                                    |                |
|                                                                                                    |                |
|                                                                                                    |                |
|                                                                                                    |                |
|                                                                                                    |                |
|                                                                                                    |                |
|                                                                                                    |                |
|                                                                                                    |                |
|                                                                                                    |                |
|                                                                                                    |                |
|                                                                                                    |                |
|                                                                                                    |                |
|                                                                                                    |                |
|                                                                                                    |                |

Gambar *Listing* 51. Halaman Produk

## 7. Halaman Propinsi

Halaman ini berisi nama-nama propinsi. Halaman propinsi ditampilkan pada Gambar *Listing* 52

| $\langle$ ?php                                     |
|----------------------------------------------------|
| \$aksi="modul/mod propinsi/aksi propinsi.php";     |
| switch(\$ GET[act]){                               |
| //Tampil data propinsi                             |
| default:                                           |
| echo" <h1>Data Propinsi</h1>                       |
| \$tampil=mysql_query("SELECT * FROM propinsi ORDER |
| BY id propinsi DESC");                             |
| $Sno=1$ :                                          |
| while (\$r=mysql_fetch_array(\$tampil)){           |

Gambar *Listing* 52. Halaman Propinsi

#### 8. Halaman Kabupaten (Ongkos Kirim)

Halaman yang berisi tentang biaya ongkos kirim ke kabupaten dan kota. Halaman ongkos kirim dapat dilihat pada *Listing* 53

| $\langle$ ?php                                             |
|------------------------------------------------------------|
| \$aksi="modul/mod kabupaten/aksi kabupaten.php";           |
| switch(\$ GET[act]){                                       |
| //Tampil data kabupaten                                    |
| echo" <h1>Data Kabupaten/Kota</h1>                         |
| <div class="panel panel-default"></div>                    |
| $\langle$ div class='panel-heading'>                       |
| $<$ form class='form-inline'>                              |
| <div class="form-group"></div>                             |
| <a <="" class="btn btn-primary" td=""></a>                 |
| onclick=\"window.location.href='?module=kabupaten&act=tamb |
| ahkab';\"> <span class="glyphicon glyphicon-plus"></span>  |
| Tambah < a >                                               |
| $\langle$ div $>$                                          |

Gambar *Listing* 53. Halaman Kabupaten

#### 9. Halaman Transaksi

Proses halaman transaksi merupakan halaman terdiri satu submenu, yaitu pemesanan yang berfungsi untuk mengatur, mengontrol serta mengelola data pemesanan. Potongan kode program pesanan ditampilkan di Gambar *Listing* 54

| $\langle$ ?php                                                               |                                         |
|------------------------------------------------------------------------------|-----------------------------------------|
| \$aksi="modul/mod_pesan/aksi_pesan.php";                                     |                                         |
| switch(\$_GET[act]){                                                         |                                         |
| //Tampil Data Pemesanan                                                      |                                         |
| default:                                                                     |                                         |
| echo" <h1>Data Pemesanan</h1>                                                |                                         |
| <div class="panel panel-default"></div>                                      |                                         |
| <table class="table table-bordered table-hover table-striped"></table>       |                                         |
| $<$ thead $>$                                                                |                                         |
| $<$ tr $>$                                                                   |                                         |
| <br><th>ID Order</th>                                                        | ID Order                                |
| <th>Tanggal Order</th>                                                       | Tanggal Order                           |
| <th>jam Order</th>                                                           | jam Order                               |
| <th>Status Pembayaran</th>                                                   | Status Pembayaran                       |
| $th > Aksi h h$                                                              |                                         |
| $\langle$ /tr $>$                                                            |                                         |
| $\langle$ thead>":                                                           |                                         |
| \$tampil=mysql_query("SELECT * FROM orders ORDER BY                          |                                         |
| id orders DESC");                                                            |                                         |
| $Sno=1$ :                                                                    |                                         |
| while (\$r=mysql_fetch_array(\$tampil)){                                     |                                         |
| echo " <tr><td>\$r[id_orders]</td></tr>                                      | \$r[id_orders]                          |
| \$r[id_orders]                                                               |                                         |
| <td>\$r[tgl_order]</td>                                                      | \$r[tgl_order]                          |
|                                                                              |                                         |
|                                                                              |                                         |
| if $(\frac{5}{\text{r}} \cdot \frac{1}{\text{r}})$ status_order = "Belum") { |                                         |
| echo " <td align="center"><a class="btn btn-danger" href="#"></a></td>       | <a class="btn btn-danger" href="#"></a> |
| $\frac{\text{Sf}}{\text{Sf}}$ status order $\frac{\text{Sf}}{\text{Sf}}$ :   |                                         |
|                                                                              |                                         |

Gambar *Listing* 54. Transaksi

#### 10. Halaman Laporan

Halaman laporan digunakan untuk menampilkan laporan dalam bentuk tabel. Potongan kode program ditampilkan pada Gambar *Listing* 55

| $\langle$ ?php                                                                           |  |  |  |  |
|------------------------------------------------------------------------------------------|--|--|--|--|
| echo " <h2>Input Pendapatan Periode</h2>                                                 |  |  |  |  |
| <div class="row"></div>                                                                  |  |  |  |  |
| $\langle$ div class='col-sm-6' $>$                                                       |  |  |  |  |
| $<$ form method=POST action=" $>$                                                        |  |  |  |  |
| <div class="form-group"></div>                                                           |  |  |  |  |
| <label>Masukkan<br/><math>class='text-</math><br/>Awal<span<br>Tanggal</span<br></label> |  |  |  |  |
| danger'>>span>>/label>                                                                   |  |  |  |  |
| <div class="input-group date"></div>                                                     |  |  |  |  |
| <input class="form-control" id="awal" name="awal" type="text"/>                          |  |  |  |  |
| <span class="input-group-addon"></span>                                                  |  |  |  |  |
| <span class="glyphicon glyphicon-calendar"></span>                                       |  |  |  |  |
| $\langle$ span $\rangle$                                                                 |  |  |  |  |
| $\langle$ /div $\rangle$                                                                 |  |  |  |  |
| $\langle$ /div $\rangle$                                                                 |  |  |  |  |

Gambar *Listing* 55. Halaman Laporan

#### 6. Halaman *Utility*

Halaman ini digunakan untuk mengganti hak akses masuk ke sistem aplikasi yang telah tersimpan di databases.

## **5.3 Android**

1. *Splash Screen*

Pada saat aplikasi pertama kali dijalankan, maka akan muncul tampilan *splash screen*. *Splash screen* merupakan tampilan pembuka untuk aplikasi ini. Selama *splash screen* berjalan, sistem juga sedang melakukan proses membaca data dari *database server* yang tersimpan di *database MySQL* dengan memanfaatkan *web service* sebagai jembatan penghubungnya. Kode program untuk tampilan *splash screen* dapat dilihat pada Gambar *Listing* 56

| JUMOUL <i>L</i> obbit, JU                |
|------------------------------------------|
| $<$ ImageView                            |
| $android: id = "@+id/imgLog"$            |
| android:layout width="wrap content"      |
| android:layout_height="wrap_content"     |
| android:layout centerInParent="true"     |
| android:src="@drawable/logo" $\gtrsim$   |
| <textview< td=""></textview<>            |
| android:layout_width="fill_parent"       |
| android:layout_height="wrap_content"     |
| android:layout_marginBottom="10dp"       |
| android:textSize="20dp"                  |
| android:textColor="#454545"              |
| android:gravity="center_horizontal"      |
| android: layout alignParentBottom="true" |
| android: text="Ade Yudiyanto"            |
| android: $id="@+id/textView7"$           |

Gambar *Listing* 56. *Splash screen*

## 2. Halaman Utama

Halaman utama merupakan halaman utama yang akan tampil setelah halaman *login*. Komponen yang terdapat pada halaman ini adalah tombol produk, kontak kami, tombol tentang aplikasi dan tombol *exit*. Setiap tombol memiliki aksi yang berbeda sesuai dengan nama dan fungsinya. Potongan kode program *menu* utama dapat di cermati pada Gambar *Listing* 57

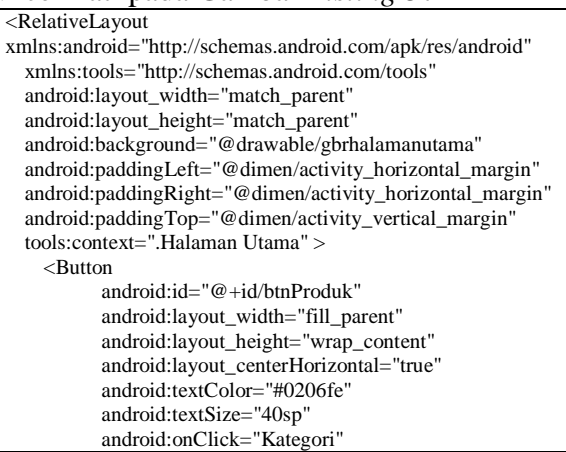

Gambar *Listing* 57. Halaman Utama

#### 3. Halaman Produk

Halaman produk merupakan halaman yang berisi produk-produk kaos 3D yang dijual. Tampilan Potongan kode program produk ditujukan pada Gambar *Listing* 58

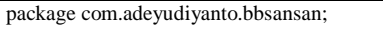

import...

public class Produk extends Activity { private ProgressDialog pDialog; JSONParser jParser = new JSONParser();

ArrayList<HashMap<String, String>> DaftarProduk = new ArrayList<HashMap<String, String>>();

private static String url\_produk = "http://10.0.2.2/mobilecommercebbsansan/ produk.php";

public static final String TAG\_ID = "id"; public static final String TAG\_PRODUK = "produk"; public static final String TAG\_HARGA = "harga"; public static final String TAG\_GAMBAR = "gambar";

Gambar *Listing* 58. Halaman Produk

#### 4. Halaman *Spesifikasi* Produk

Halaman ini untuk melihat dan mengolah proses pemesanan produk untuk melakukan pemesanan pelanggan harus memilih button beli. Tampilan Potongan kode program *Menu Spesifikasi* Produk dapat dilihat pada *Listing* Gambar 59

| $\langle$ 2xml version="1.0" encoding="utf-8"?>            |
|------------------------------------------------------------|
| <scrollview< td=""></scrollview<>                          |
| xmlns:android="http://schemas.android.com/apk/res/android" |
| android: layout width = "fill parent"                      |
| android:layout_height="wrap_content" >                     |
|                                                            |
| <linearlayout< td=""></linearlayout<>                      |
| android:orientation="vertical"                             |
| android:layout_width="fill_parent"                         |
| android:background="#fffefe"                               |
| android:padding="10dp"                                     |
| android: layout height="wrap content">                     |
|                                                            |
| <textview <="" android:id="@+id/produk" td=""></textview>  |
| android:layout_width="wrap_content"                        |
| android:layout_height="wrap_content"                       |
| android:textSize="20sp"                                    |
| android:textStyle="bold"                                   |
| android:paddingTop="10dip"                                 |
| android:paddingBottom="5dip"                               |
| android:textColor="#333333"                                |

*Listing* Gambar 59. *Spesifikasi* Produk

#### 5. Halaman Keranjang Belanja

Halaman keranjang belanja merupakan halaman untuk menampilkan Listing pesanan yang telah dimasukkan dari halaman detail produk. Halaman ini memiliki dua *button* yaitu lanjut belanja dan *CheckOut*. Tampilan potongan kode program *Menu* Keranjang Belanja dapat dilihat pada Gambar *Listing* 60.

@Override

public void onItemClick(AdapterView<?> parent, View view, int position, long id) { HashMap<String, String> map = DaftarKeranjang.get(position);

Gambar *Listing* 60. Keranjang Belanja

#### 6. Halaman *Update* Belanja

Halaman *update* akan tampil apabila pelanggan akan melakukan perubahan *item* produk yang dipesan. *Listing* di tampilkan pada gambar 61

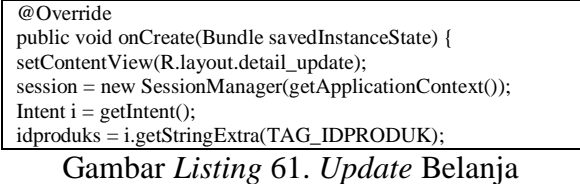

### 7. Halaman *Form* Pelanggan

Halaman *form* pelanggan merupakan halaman transaksi pemesanan. *Listing* di tampilkan pada gambar 62

<LinearLayout android:layout\_width="fill\_parent" android:layout\_height="fill\_parent" android:orientation="vertical" android:padding="10dip" > Gambar *Listing* 62. *Form* Pelanggan

#### 8. Halaman Kontak Kami

Halaman kontak kami berisi alamat pemilik toko yang bisa di hubungi oleh pelanggan.

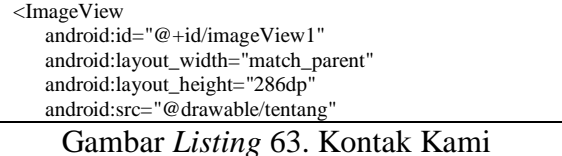

9. Tentang Aplikasi

Halaman kontak kami menampilkan nama pembuat, versi dan tahun pembuatan

# aplikasi.

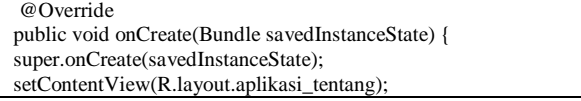

10. *Exit*

Halaman exit tampil di menu halaman utama potongan kode program dapat dilihat di *Listing* 64.

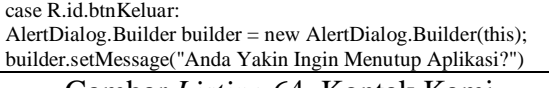

Gambar *Listing* 64. Kontak Kami

### **VI. HASIL DAN PEMBAHASAN**

#### **6.1 Penggunaan Aplikasi**

Aplikasi yang dihasilkan *Mobile Commerce* secara umum, yaitu mempermudah mendapat informasi. Sebelum masuk ke halaman sistem, aplikasi akan menampilkan halaman *login*  untuk memfilter pengguna hak akses ke aplikasi. Untuk membangun sistem menggunakan *server* lokal (*localhost*), pada saat aplikasi pertama kali dijalankan sistem akan membaca data dari *Server* pada *database MySQL*. Sebagai penghubung antara android dan *MySQL* diperlukan sebuah *file Web Service* berupa *PHP* untuk membaca data dari *database*.

#### **Pembahasan Web Servic**

### 1. Halaman *Login*

Halaman *login* adalah halaman yang akan ditampilkan ketika penggguna mengisi form Alamat di *Browser Mozilla Firefox* yang di tampilan pada Gambar 65 File Edit View History Bookmarks Tools Help

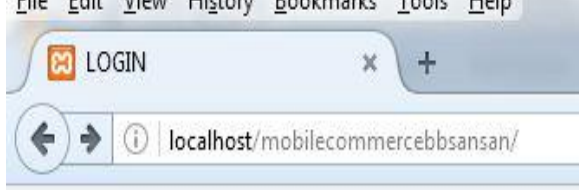

Gambar 65. Halaman Login

## 2. Halaman Utama

Halaman utama terdiri dari enam menu utama, yaitu: *menu home, menu*  master, *menu* transaksi, *menu* laporan, *menu utility* dan *menu logout*. *Menu* yang memiliki *sub menu*, pertama *menu master* terdiri empat *submenu*: kategori, produk, Provinsi, dan Kabupaten/Kota (Ongkos kirim), menu laporan terdapat *submenu*  pemesanan, *submenu* ganti *password* ada pada *menu utility* dan *logout*. Halaman utama dapat dilihat pada Gambar 66

Mobile Commerce BB San-San- Sisi Server

## 3. Halaman Master

Halaman *master* terdiri empat *submenu*: kategori, produk, Provinsi, dan Kabupaten/Kota (Ongkos kirim) Halaman utama dapat dilihat pada Gambar 67

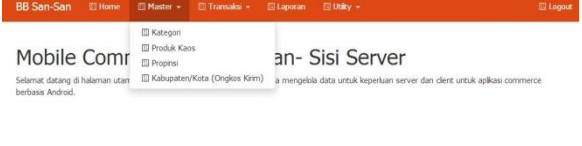

#### Gambar 67. Halaman Master

### 4. Halaman Kategori

Setelah admin memilih *submenu* kategori di menu *master* sistem akan menampilkan halaman kategori yang ditampilkan pada Gambar 68

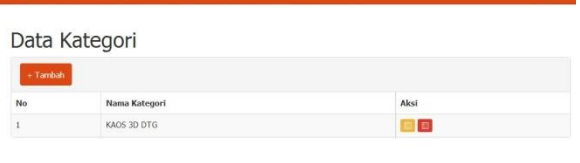

## Gambar 68. Halaman Kategori

## 5. Halaman Produk

Setelah admin memilih *submenu* produk di menu *master* sistem akan menampilkan halaman produk kaos untuk melakukan proses menambah, merubah dan menghapus produk yang akan dijual yang ditampilkan pada Gambar 69 BB San-San

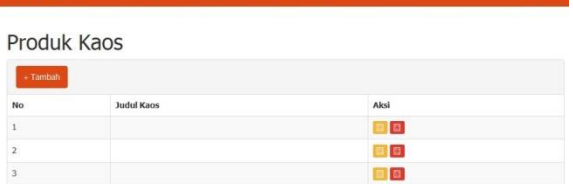

Gambar 65. Halaman Utama

Gambar 69. Halaman Produk

### 6. Halaman Propinsi

Setelah admin memilih *submenu* propinsi di halaman *master* sistem akan menampilkan halaman propinsi yang ditampilkan pada Gambar 40

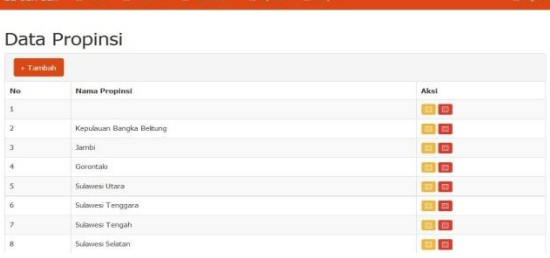

Gambar 40. Halaman Propinsi

7. Halaman Kabupaten (Ongkos Kirim) Untuk membuka halaman Kabupaten/Kota (Ongkos Kirim) pilih sub menu yang ada di halaman menu master yang di tampilkan pada Gambar 41

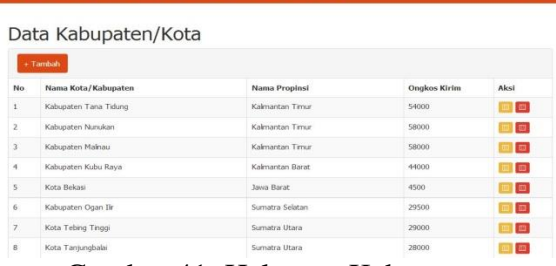

Gambar 41. Halaman Kabupaten

#### 8. Halaman Laporan

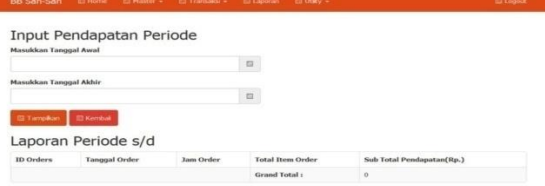

Gambar 42. Halaman Laporan

| Halaman Utility<br>9.                                                                                              |                   |  |  |  |
|----------------------------------------------------------------------------------------------------|-------------------|--|--|--|
| <b>BB San-San</b><br>ffl Transaksi +<br>ED Utility +<br><b>ITI Home</b><br><b>El Master +</b><br><b>El Laporan</b> | <b>III Loquut</b> |  |  |  |
| Ganti Password<br>Masukkan Password Lama*                                                                          |                   |  |  |  |
| Masukkan Password Baru*                                                                                            |                   |  |  |  |
| Masukkan Lagi Password Baru                                                                                        |                   |  |  |  |
| <b>ID Simpan</b><br><b>ID Kerribak</b>                                                                             |                   |  |  |  |
|                                                                                                    |                   |  |  |  |

Gambar 43. Halaman *Utility*

#### **Pembahasan Android**

1. Halaman *Splash Screen*

Aplikasi *mobile commerce* sudah *terinstal* di sistem komputer/laptop atau *smartphone*, pilih lambang kaos 3D BB sansan tunggu beberapa detik akan tampil *splash screen* seperti pada Gambar 44

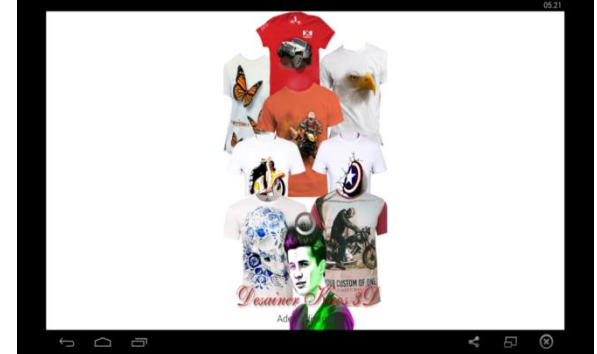

Gambar 44. Halaman *Splash Screen*

2. Halaman Utama

Ketika pengguna berhasil menjalankan proses *login* program. Terdapat *menu-menu* yang terdiri dari menu produk, kontak kami, dan tentang aplikasi. tampilan halaman utama dapat dilihat pada Gambar 45

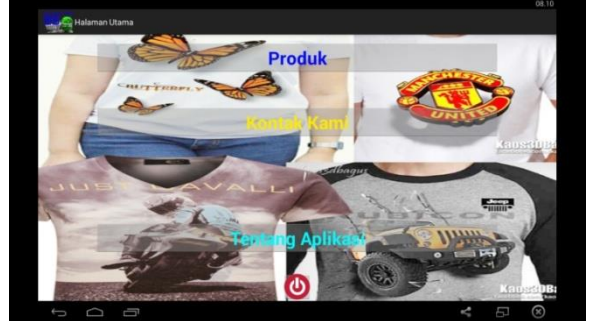

Gambar 45. Halaman Utama

## 3. Halaman Produk

Halaman produk dalam bentuk *ListView Class* yang menangani penampilan data produk adalah Produk.java Spesifikasi Produk yang ditampilkan pada Gambar 46

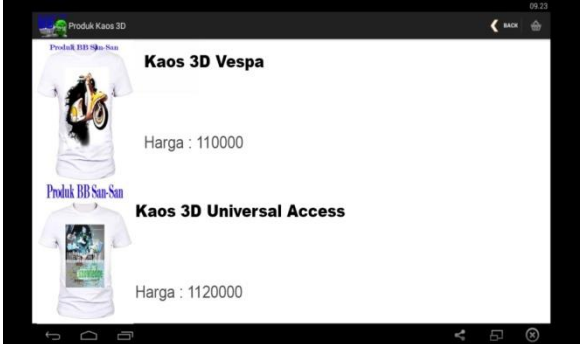

Gambar 46. Halaman Produk

## 4. Halaman Spesifikasi Produk

Tampilan di halaman spesifikasi produk pengguna dapat memesan produk dengan menekan tombol beli atau tekan tombol kembali untuk membatalkan pemesanan. Halaman spesifikasi produk dapat dilihat pada Gambar 47

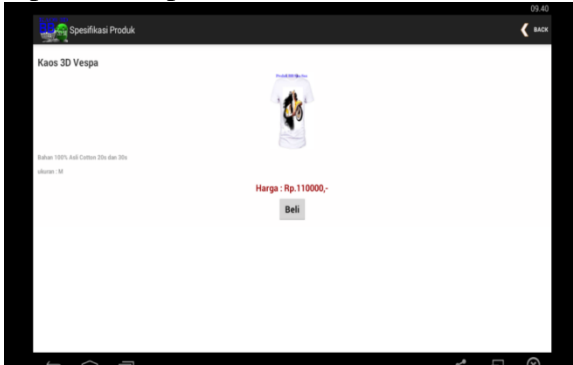

Gambar 47. Spesifikasi Produk

## 5. Halaman Keranjang Belanja

Halaman keranjang belanja memiliki dua tampilan berbeda jika pengguna memilih salah satu produk *listview* sistem akan menampilkan halaman *update* belanja. Pengguna dapat merubah dan menghapus item produk yang dipilih. Untuk mengakhiri daftar pesanan pengguna harus menekan tombol *checkOut,* maka akan dialihkan ke halaman form pelanggan di tampilkan pada gambar 48

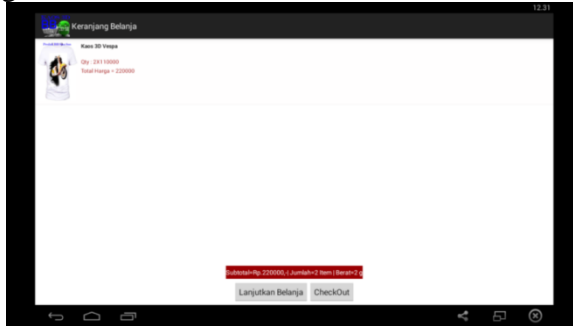

Gambar 48. Halaman Keranjang Belanja

## 6. Halaman Update Belanja

Untuk melakukan perubahan dan menghapus produk yang di pilih, dijelaskan: Tombol *update* untuk perubahan produk yang dipilih berupa penambahan dan pengurangan jumlah (*quantity*) barang yang di pesan dalam sebuah *spiner* untuk menghapus produk pilih tombol hapus untuk menghapus produk yang tidak jadi dipesan.

Halaman *Update* Belanja di tampilkan dalam bentuk Gambar 49

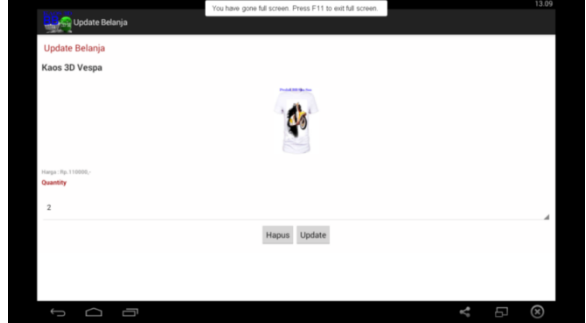

Gambar 49. Update Belanja

# 7. Halaman Form Pelanggan

Isi data pada *form* pelanggan dengan lengkap dan benar, setelah selesai mengisi data, klik tombol Simpan, maka akan dikirim file berformat *PDF* ke pelanggan sebagai bukti pemesanan. Tampilan *form*  pelanggan dapat dilihat pada Gambar 50

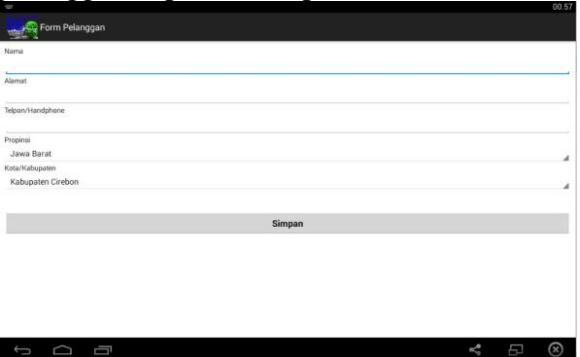

Gambar 50. Form Pelanggan

8. Halaman Kontak Kami

Untuk membuka halaman kontak kami adalah pilih tombol kontak kami akan tampil seperti Gambar 51

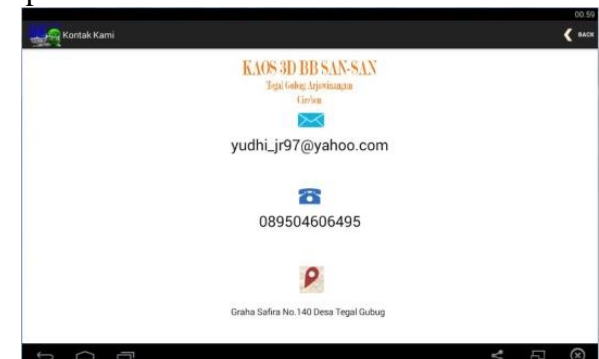

Gambar 51. Halaman Kontak Kami

#### 9. Halaman Tentang Aplikasi

Halaman ini menjelaskan tentang nama *versi* aplikasi dan tahun pembuatan aplikasi ditampilkan pada Gambar 52

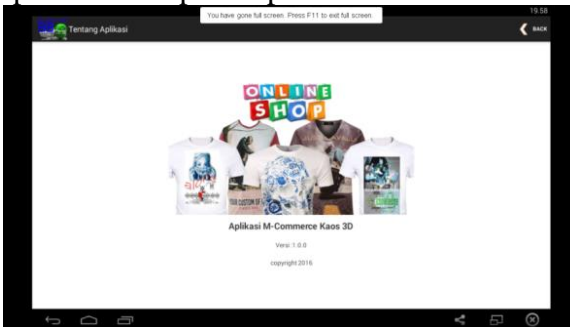

Gambar 52. Halaman Tentang Aplikasi

#### 10. Exit

Setelah pelanggan memilih *tombol exit*  yang ada di menu *halaman utama* sistem akan keluar dari aplikasi yang di tampilkan pada gambar 53

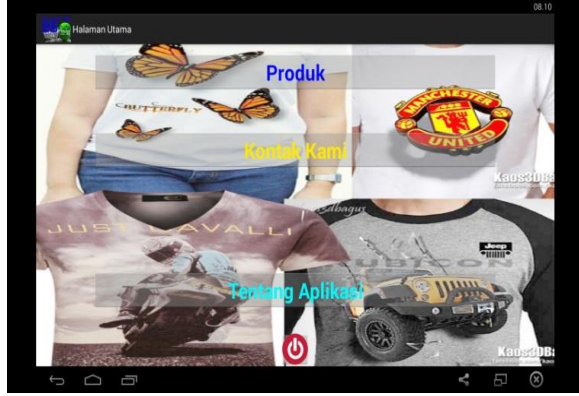

Gambar 53. Exit

## **6.2 Pengujian**

Pengujian adalah proses pelaksanaan suatu program dengan tujuan menemukan kesalahan atau fungsi yang tidak sesuai dari tujuan pengembangan program yang dibuat, agar dapat dilakukannya perbaikan jika terdapat kesalahan pada aplikasi *mobile commerce*.

1. Rencana Pengujian

Rencana pengujian aplikasi *mobile commerce* pada perangkat bergerak berbasis android menggunakan *web service* dilakukan oleh penulis dengan metode pengujian *black box*. Rencana pengujian ditampilkan dalam bentuk Tabel 1

## Tabel 1. Rencana Pengujian

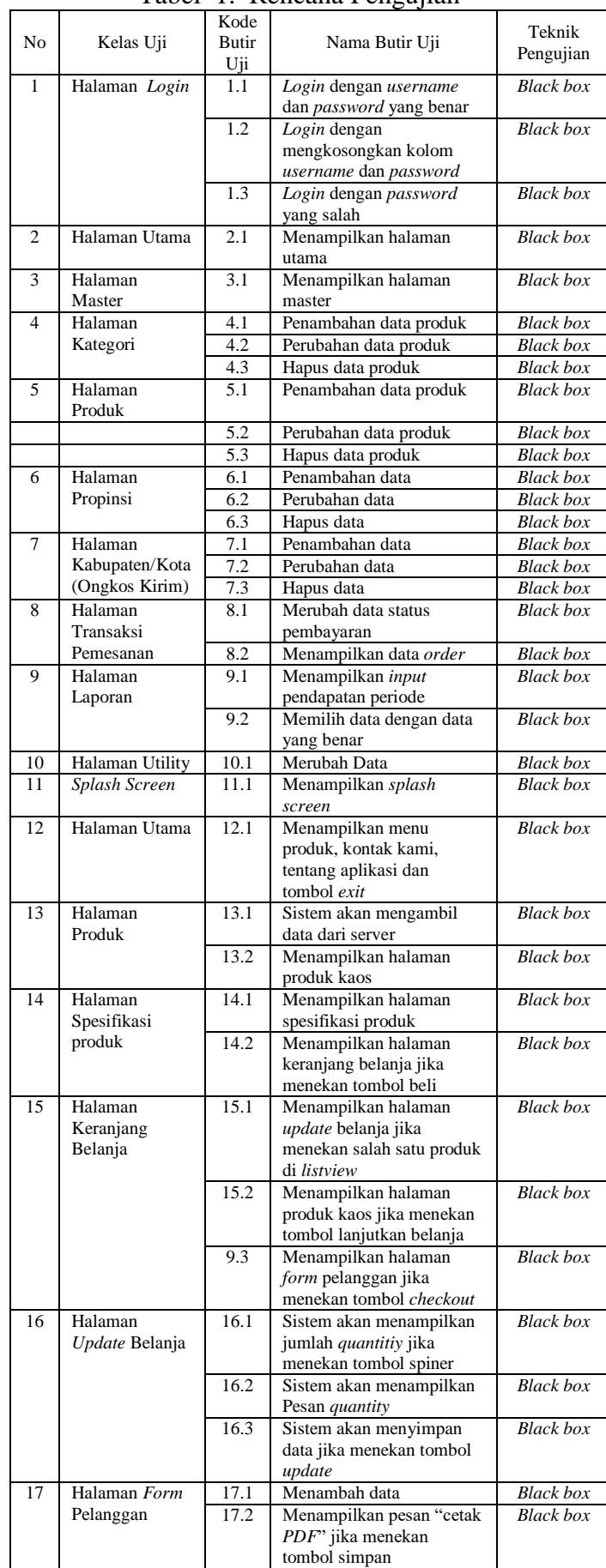

## 2. Hasil Pengujian

Metode *black box* berfokus pada persyaratan fungsional pada sistem. Pengujian dengan metode *black box* berfungsi untuk mengetahui apakah sistem dapat berjalan sesuai harapan. Hasil kesimpulan dari Pengujian ditampilkan pada Tabel 2

Tabel 2. Hasil Pengujian

| Kode  |                                        |            |
|-------|----------------------------------------|------------|
| Butir | Nama Butir Uji                         | Kesimpulan |
| Uji   |                                        |            |
| 1.1   | Login dengan username dan password     | Terpenuhi  |
|       | vang benar                             |            |
| 1.2   | Login dengan mengkosongkan kolom       | Terpenuhi  |
|       | username dan password                  |            |
| 1.3   | Login dengan password yang salah       | Terpenuhi  |
| 2.1   | Menampilkan halaman utama              | Terpenuhi  |
| 3.1   | Menampilkan halaman master             | Terpenuhi  |
| 4.1   | Penambahan data produk                 | Terpenuhi  |
| 4.2   | Perubahan data produk                  | Terpenuhi  |
| 4.3   | Hapus data produk                      | Terpenuhi  |
| 5.1   | Penambahan data produk                 | Terpenuhi  |
| 5.2   | Perubahan data produk                  | Terpenuhi  |
| 5.3   | Hapus data produk                      | Terpenuhi  |
| 6.1   | Penambahan data                        | Terpenuhi  |
| 6.2   | Perubahan data                         | Terpenuhi  |
| 6.3   | Hapus data                             | Terpenuhi  |
| 7.1   | Penambahan data                        | Terpenuhi  |
| 7.2   | Perubahan data                         | Terpenuhi  |
| 7.3   | Hapus data                             | Terpenuhi  |
| 8.1   | Merubah data status pembayaran         | Terpenuhi  |
| 8.2   | Menampilkan data order detail          | Terpenuhi  |
| 9.1   | Menampilkan pendapatan periode         | Terpenuhi  |
| 9.2   | Memilih data dengan data yang benar    | Terpenuhi  |
| 10.1  | Merubah Data                           | Terpenuhi  |
| 11.1  | Menampilkan splash screen              | Terpenuhi  |
| 12.1  | Menampilkan menu produk, kontak        | Terpenuhi  |
|       | kami, tentang aplikasi dan tombol exit |            |
| 13.1  | Sistem akan mengambil data             | Terpenuhi  |
|       | dari server                            |            |
| 13.2  | Menampilkan halaman produk kaos        | Terpenuhi  |
| 14.1  | Menampilkan halaman spesifikasi        | Terpenuhi  |
|       | produk                                 |            |
| 14.2  | Menampilkan halaman keranjang          | Terpenuhi  |
|       | belanja jika menekan tombol beli       |            |
| 15.1  | Menampilkan halaman update belanja     | Terpenuhi  |
|       | jika menekan salah satu produk di      |            |
|       | listview                               |            |
| 15.2  | Menampilkan halaman produk kaos        | Terpenuhi  |
|       | jika menekan tombol lanjutkan          |            |
|       | belanja                                |            |
| 9.3   | Menampilkan halaman form               | Terpenuhi  |
|       | pelanggan jika menekan tombol          |            |
|       | checkout                               |            |
| 16.1  | Sistem akan menampilkan jumlah         | Terpenuhi  |
|       | quantitiy jika menekan tombol spiner   |            |
| 16.2  | Sistem akan menampilkan                | Terpenuhi  |
|       | Pesan quantity                         |            |
| 16.3  | Sistem akan menyimpan data jika        | Terpenuhi  |
|       | menekan tombol update                  |            |
| 17.1  | Menambah data                          | Terpenuhi  |

#### **VII KESIMPULAN DAN SARAN**

Kesimpulan dan saran yang didapat dari hasil analisis sebelumnya. Berdasarkan kesimpulan yang didapat, kemudian akan dikemukakan saran-saran:

### **7.1 Kesimpulan**

Berdasarkan penelitian yang dilakukan diperoleh kesimpulan sebagai berikut:

- 1. Aplikasi *mobile commerce* kaos 3D berbasis android di BB San-San Tegal Gubug Kec. Arjawinangun Kab. Cirebon berhasil dibuat menggunakan bahasa pemrograman java, pemrograman *PHP*, dan dapat berjalan pada sistem operasi android serta dapat terintegrasi dengan database *MySQL* melalui *web service*.
- 2. Aplikasi dapat terimplementasi dengan baik untuk dijadikan sebagai aplikasi pendukung dalam pelaporan penjualan dan sistem mampu membantu konsumen memperoleh informasi produk.

## **7.2 Saran**

Dengan masih banyaknya kekurangan dan keterbatasan dari aplikasi *mobile commerce* berbasis android yang , ada beberapa hal yang perlu dikembangkan agar menjadi lebih baik, antara lain:

- 1. Aplikasi ini dapat dikembangkan dengan cara menambahkan fitur dan kelengkapan di bagian android, sehingga aplikasi dapat menyajikan informasi secara lengkap.
- 2. Sistem *mobile commerce* yang dibangun dapat berjalan di smartphone berbasis *open source* dengan lebar layar yang berbeda.
- 3. Gambar di A*ctivity* mengadopsi "*zoom on touch*" dengan tujuan gambar yang disentuh akan mengalami proses perbesaran gambar.
- 4. Sistem dapat dikembangkan dalam berbagai *platform*.

#### **DAFTAR PUSTAKA**

- Andino,Maseleno.2003. *Kamus Istilah Teknlogi Informasi. Yogyakarta*: Kuliah Pengantar Ilmu Komputer.com.
- Apriyanto.2011. *Sistem Informasi Penjualan Arloji Berbasis Web*, Skripsi, Sinar Terang, Semarang : Universitas Pembangunan Nasional.
- Developer,Android.*[https:/developer.android](https://developer.android.com/studio/index.html) [.com/studio/index.html](https://developer.android.com/studio/index.html)*
- Dharman Kasman, Akmad. 2016. *Trik Kolaborasi Android dengan PHP dan MySQL*.Yogyakarta : Lokomedia.
- Djuharie,Setiawan.2001.*Pedoman Penulisan Skripsi, Tesis dan Disertasi*. Bandung : Yrama Widya.
- Handoyo,Erry.2012. *Aplikasi Pemesanan Spare Part Motor Berbasis Web*, Skripsi, CBR Motor Racing: Jakarta : Universitas Islam Negeri Syarif Hidayatullah Jakarta.
- Hermawan.2004.*Analisa Desain dan Pemograman Berorientasi Objek dengan UML di Visual Basik Net*. Yogyakarta : CV. Andi Offset.
- Husni, 2007. *Pemograman Databases Berbasis Web*. Yogyakarta : Graha Ilmu.
- Isnanto,Rahmat Fadli. 2014. *Rancang Bangun Aplikasi M-Commerce Berbasis Media Pemesanan,* Skripsi, Distro Online, Yogyakarta : UMY.
- Iyas.2011. *Implementasi Penjualan Online Berbasis E-Commerce, Skripsi, usaha Rumahan Griya Unik Wanita*, Jakarta : Universitas Islam Negeri Syarif Hidayatullah Jakarta.
- Kadir, Abdul.2014. *Pemrograman Aplikasi Android Studio*.Yogyakarta : Zero.
- Kadir, Abdul. 2013. *Pengenalan Sistem Informasi*. Yogyakarta : CV. Andi Offset.
- Kadir, Abdul. 2003. *Tuntunan Praktis Belajar Database Menggunakan MYSQL*. *Yogyakarta* : CV. Andi Offset.
- Komputer,Wahana.2009.*PHP Programing*. Yogyakarta : CV. Andi Offset.
- Komputer, Wahana.2008. *Koneksi Internet Menggunakan Perangkat GSM & CDMA*.Yogyakarta : Andi Publisher.
- Ladjamudin, Al-bahra bin. 2006. *Rekayasa Perangkat Lunak*. Yogyakarta : Graha.
- Ladjamudin, Al-Bahra bin. 2005. *Analisis dan Desain Sistem Informasi*. Yogyakarta : Geraha Ilmu.
- Madcoms, 2008. *Aplikasi Web Database Menggunakan Adobe Dreamweaver CS3 dan Pemograman PHP dan MySQL*.Yogyakarta : CV. Andi Offset.
- Mahyudanil, Novri Asyara.2014. *Rancang Bangun Mobile Commerce Berbasis Android Smartphone Extreme Programing*, Skripsi, GBI, Jakarta : Universitas Islam Negeri Syarif Hidayatullah Jakarta.
- Munawar, 2005. *Pemodelan Visual Dengan UML*. Yogyakarta : Graha Ilmu.
- Nazruddin, Safaat H. 2012. *Android Pemograman Aplikasi Mobile Smartphone dan Tablet Berbasis Android* . Bandung : Informatika.
- Nucifera.2013. *Perancangan dan Implementasi Toko Online Perlengkapan Bayi dan Anak Berbasis Web dan Mobile*, Kids Corner Yogyakarta : Jurnal
- Nugroho, Adi. 2006. *E-Commerce Memahami perdagangan Modern di Dunia Maya*. Bandung : Informatika.
- Nugroho, Bunafit. 2005. *PHP dan Database Relation Dengan MySQL*. Yogyakarta : CV. Andi.
- Novianti, Dian.2011. *Diktat Analisis Sistem*. Cirebon : Teknik Informatika Universitas Muhammadiyah Cirebon.
- Oracle,Java.AboutJava.*[https://www.java.co](https://www.java.com/en/about/) [m/en/about/](https://www.java.com/en/about/)*
- Pradessya, Rokhmad Adria. 2016. *Sistem Informasi Penjualan Berbasis Web dan SMS Gateway*, Skripsi. Giton Education Toys, Surakarta.
- Pressman, Roger S. 2002. *Rekayasa Perangkat Lunak Pendekatan praktisi*. Yogyakarta : CV. Andi Offset.
- Raharjo, Budi. 2011. *Belajar Otodidak Membuat Database Menggunakan MySQL*. Bandung : Informatika.
- Raharjo, Budi, et.al. 2007. *Tuntunan Pemograman Java untuk Handphone*. Bandung : Informatika Bandung.
- Riyanto, Bambang, 2010*. Dasar-dasar Penjualan Perusahaan*. Yogyakarta : Gajah Mada.
- Safaat,2011. *Pemrograman Aplikasi Mobile Smartphone dan Tablet PC Berbasis Android*. Bandung : Informatika.
- Santoso, H. 2014. *Membuat Helpdesk System Berbasis OOP dan PDO dengan PHP.*Jakarta : Penerbit Lokomedia.
- Sardi, 2009. *Adobe Photoshop untuk Pemula dan Profesional*. Yogyakarta : CV. Andi Offset.
- Sari.2015. *Rancang Bangun Mobile Commerce Berbasis Android pada Toko Duta Buku.* Semarang : Jurnal.
- Setiawan, Yudha. 2004. *Database Client Server Menggunakan Internet Base*. Yogyakarta : CV. Andi Offset.
- Sholih.2014. Penjualan Batik Berbasis Android Studi Kasus di Batik Puspa Kencana, Laweyan, Solo : Jurnal.
- Suharso dkk.2011. *Kamus Bahasa Indonesia Lengkap. Semarang* : Widya Karya.
- Suprianto dkk. 2012*. Pemrograman Aplikasi Android (Step by step Membuat Aplikasi Android untuk Smartphone dan Tablet)*, Yogyakarta : Mediacom.
- Sugiyono, Prof. DR. 2014. *Statistika Untuk Penelitian*. Bandung : Alvabeta.
- Suyanto, M. 2003. *Multimedia Alat untuk Meningkatkan Keunggulan Bersaing*. Yogyakarta : CV. Andi Offset.
- Siagian, Arnold Solian. 2015. *Pembangunan Sistem Aplikasi Penyewaan Mobil Berbasis Android*, Skripsi. Abu Sulaiman Rent Car, Jakarta.
- Teguh, 2005. *Bisnis E-Commerce Studi sistem Keamanan dan Hukum di Indonesia*. Yogyakarta : Pustaka Pelajar.
- Xampp,AboutXampp.*[www.apachefriends.or](http://www.apachefriends.org/en/xampp.html) [g/en/xampp.html.](http://www.apachefriends.org/en/xampp.html)*
- Visual,paradigm.*https:/www.visualparadigm .com.*